# **User's Manual**

# **DuraVision® FDS1782T Touch Panel Color LCD Monitor**

### **Important**

**Please read this "User's Manual", and "PRECAUTIONS" (separate volume) carefully to familiarize yourself with safe and effective usage.** 

- **Refer to the "Setup Guide" for information on the installation / connection of the monitor.**
- **For the latest product information including the "User's Manual", refer to our web site : [www.eizoglobal.com](https://www.eizoglobal.com)**

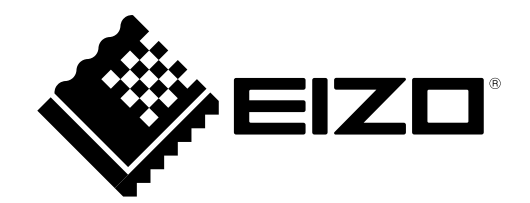

### **Location of Caution Statement**

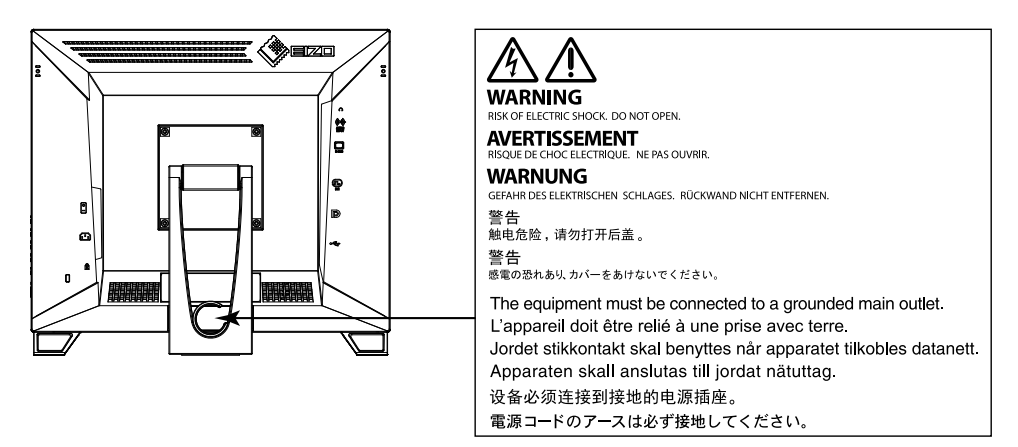

#### **Symbols on the unit**

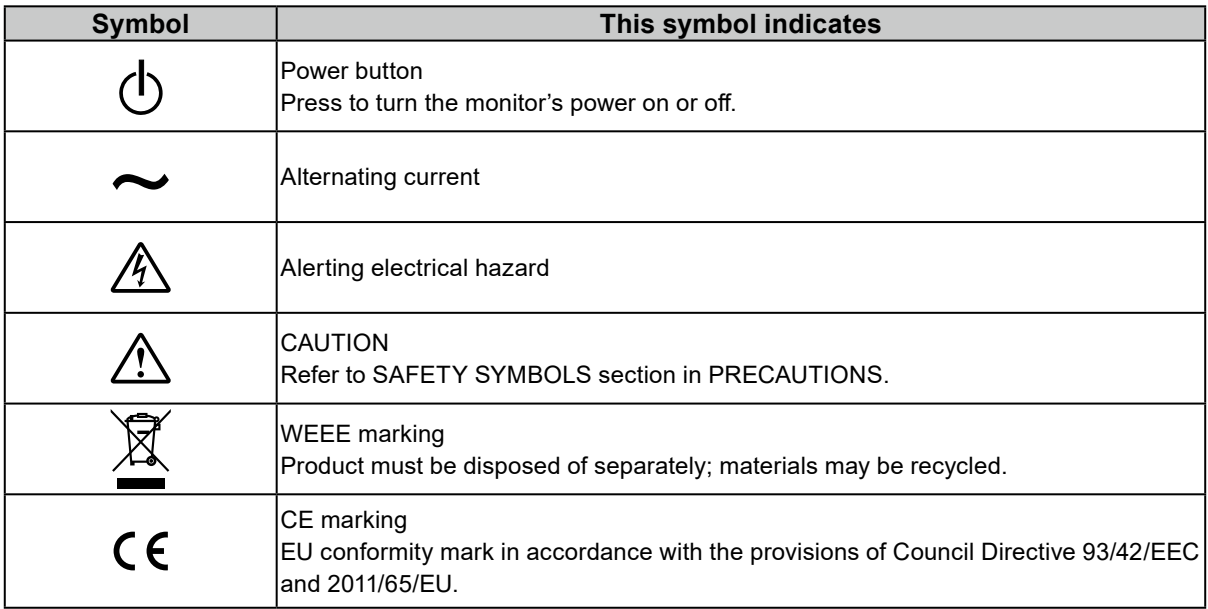

This product has been adjusted specifically for use in the region to which it was originally shipped. If operated outside this region, the product may not perform as stated in the specifications.

No part of this manual may be reproduced, stored in a retrieval system, or transmitted, in any form or by any means, electronic, mechanical, or otherwise, without the prior written permission of EIZO Corporation. EIZO Corporation is under no obligation to hold any submitted material or information confidential unless prior arrangements are made pursuant to EIZO Corporation's receipt of said information. Although every effort has been made to ensure that this manual provides up-to-date information, please note that EIZO monitor specifications are subject to change without notice.

## **Notice for This Monitor**

This product is suited to general purposes like creating documents, viewing multimedia content (Assuming usage of approximately 12 hours per day).

This product has been adjusted specifically for use in the region to which it was originally shipped. If the product is used outside the region, it may not operate as specified in the specifications.

This product may not be covered by warranty for uses other than those described in this manual.

The specifications noted in this manual are only applicable when the following are used:

- Power cords provided with the product
- Signal cables specified by us

Only use optional products manufactured or specified by us with this product.

If you place this product on a lacquer-coated desk, the color may adhere to the bottom of the stand due to the composition of the rubber. Check the desk surface before use.

It takes about 30 minutes for the performance of electrical parts to stabilize. Please wait 30 minutes or more after the monitor power has been turned on, and then adjust the monitor.

Monitors should be set to a lower brightness to reduce changes in luminosity caused by long-term use and maintain a stable display.

When the screen image is changed after displaying the same image for extended periods of time, an afterimage may appear. Use the screen saver or power save function to avoid displaying the same image for extended periods of time. Depending on the image, an afterimage may appear even if it was displayed for a short period of time. To remove such a phenomenon, change the image or keep the power turned off for several hours.

If the monitor displays continuously over a long period of time, dark smudges or burn-in may appear. To maximize the life of the monitor, we recommend the monitor be turned off periodically.

Periodic cleaning is recommended to keep the monitor looking new and to prolong its operation lifetime (refer to ["Cleaning" \(page 4\)](#page-3-0)).

The LCD panel is manufactured using high-precision technology. Although, missing pixels or lit pixels may appear on the LCD panel, this is not a malfunction. Percentage of effective dots: 99.9994 % or higher.

The backlight of the LCD panel has a fixed lifetime. Depending on the usage pattern, such as usage for long continuous periods, the lifespan of the backlight may run out sooner, requiring replacement. When the screen becomes dark or begins to flicker, please contact your local EIZO representative.

Do not scratch or press on the LCD panel with any sharp objects, at this may result in damage to the LCD panel. Do not attempt to brush with tissues as this may scratch the panel.

When the monitor is cold and brought into a room or the room temperature goes up quickly, dew condensation may occur on the interior and exterior surfaces of the monitor. In that case, do not turn the monitor on. Instead wait until the dew condensation disappears, otherwise it may cause some damage to the monitor.

(Cautions for the Use of the Touch Panel)

During touch operation

Be careful of the following points. Otherwise, damage may occur to the monitor.

• Do not strongly press, scratch, or poke the panel.

• Do not touch the panel with hard objects such as ballpoint pens or metals.

## <span id="page-3-0"></span>**Cleaning**

The stains on the cabinet and LCD panel surface can be removed by using the provided cleaning cloth.

. . . . . . . . . . . . . . .

#### **Attention**

- Do not allow liquid to enter the clearance between the panel and the panel frame.
- Chemicals such as alcohol and antiseptic solution may cause gloss variation, tarnishing, and fading of the cabinet or LCD panel, and also quality deterioration of the image.
- Never use thinner, benzine, wax, or abrasive cleaner as they may damage the cabinet or LCD panel surface.

## **To Use the Monitor Comfortably**

- An excessively dark or bright screen may affect your eyes. Adjust the brightness of the monitor according to the environmental conditions.
- Staring at the monitor for a long time tires your eyes. Take a 10-minute rest every hour.

## **CONTENTS**

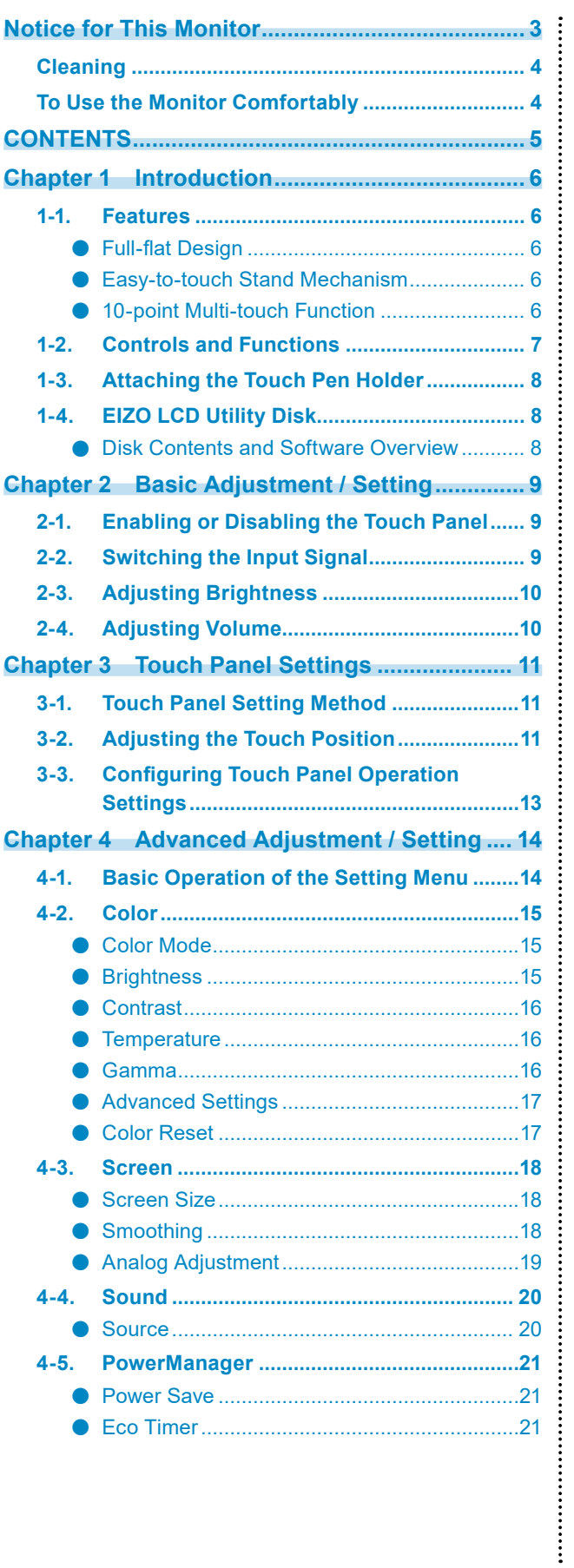

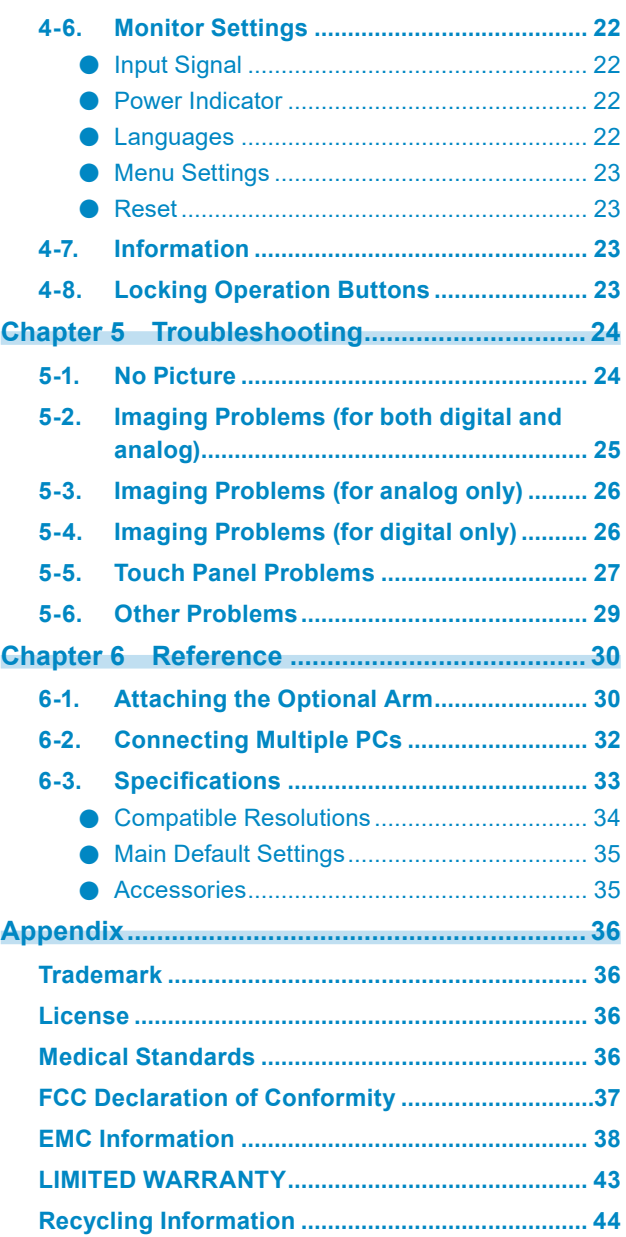

## **Chapter 1 Introduction**

Thank you very much for choosing an EIZO color LCD monitor.

## **1-1. Features**

## **●Full-flat Design**

The full-flat design with no steps is adopted in the bezel part. You can securely touch up to each edge of the screen even with fingertips.

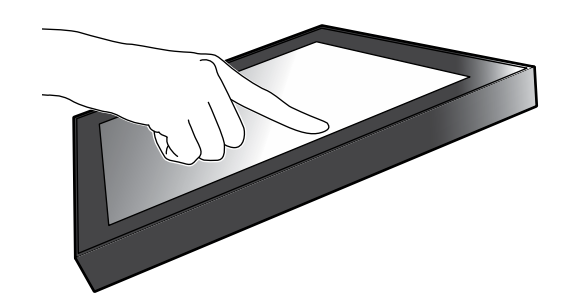

### **●Easy-to-touch Stand Mechanism**

The tilt angle can be adjusted steplessly. You can smoothly change to the easy-to-work screen position to suit your needs such as for office work or multi-touch operations.

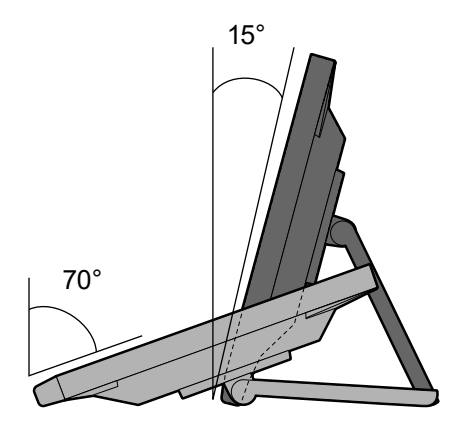

## **●10-point Multi-touch Function**

You can perform operations such as enlargement, reduction, and rotation using the multi-touch function. The touch panel reacts via light touching of the screen with fingers, thereby, enabling comfortable flick and drag operations.

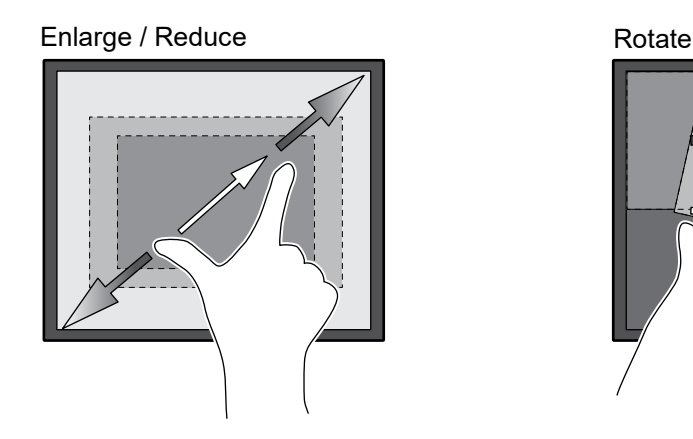

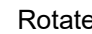

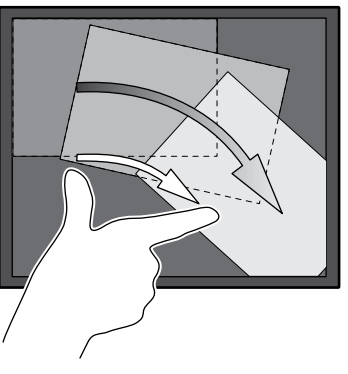

## **1-2. Controls and Functions**

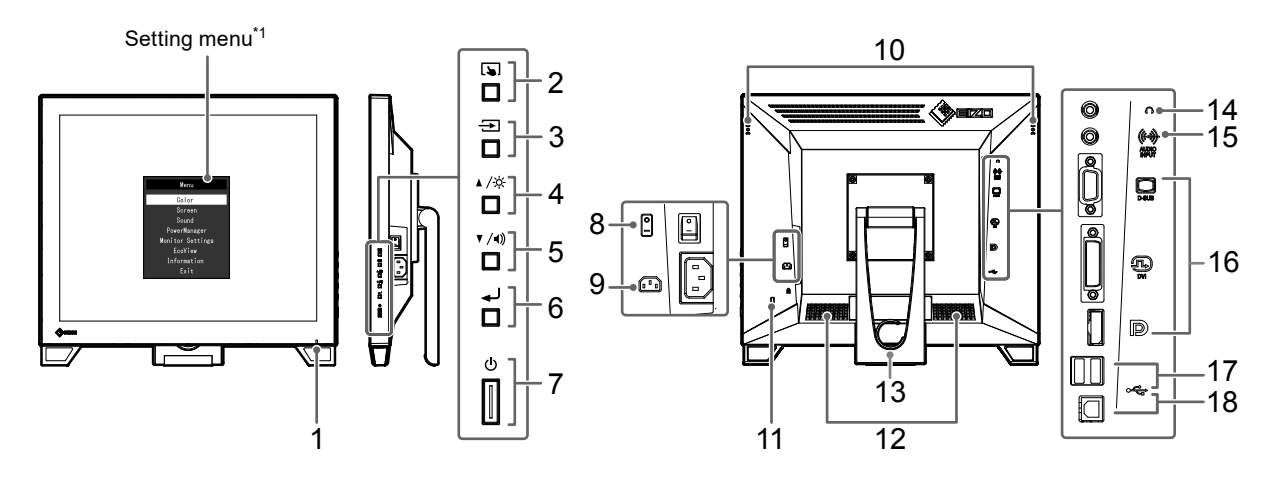

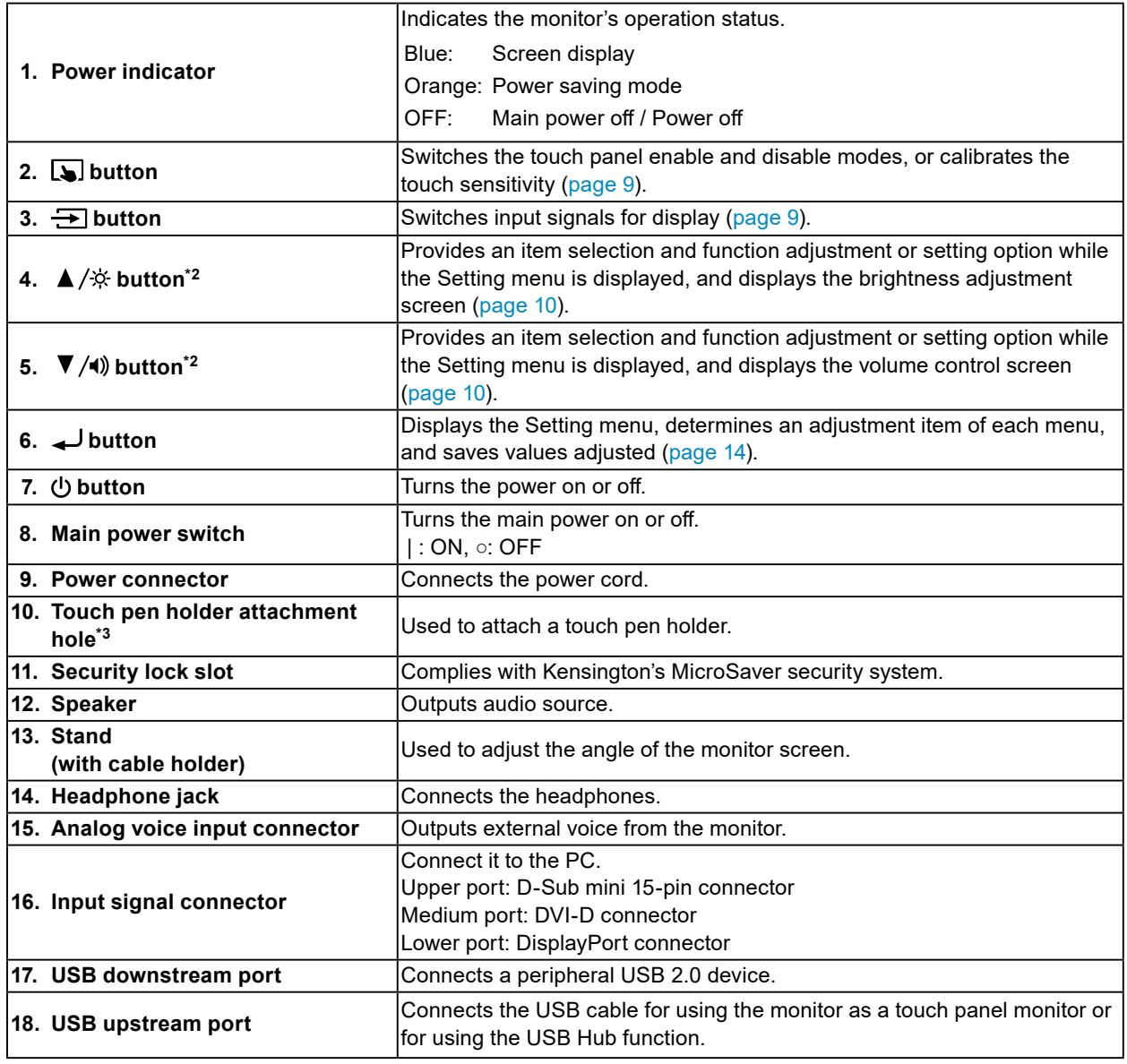

\*1 For details on usage, see ["4-1. Basic Operation of the Setting Menu" \(page 14\).](#page-13-1)

\*2 In this User's Manual, the  $\blacktriangle$  / $\breve{\varphi}$  button may be hereafter simply referred as  $\blacktriangle$ , and the  $\blacktriangledown$  /(1) button as  $\blacktriangledown$ .

\*3 The touch pen holder is supplied with the touch pen (Accessories ([page 35\)](#page-34-0)). For the attachment method, see ["1-3. Attaching the Touch Pen Holder" \(page 8\).](#page-7-0)

## **1-3. Attaching the Touch Pen Holder**

#### <span id="page-7-0"></span>**Note**

• The touch pen holder is supplied with the touch pen (Accessories [\("Accessories" \(page 35\)](#page-34-0))).

Attach the touch pen holder to any one of the right-hand and left-hand holes in the rear of the monitor. To fix the touch pen holder, use the screw supplied with the touch pen.

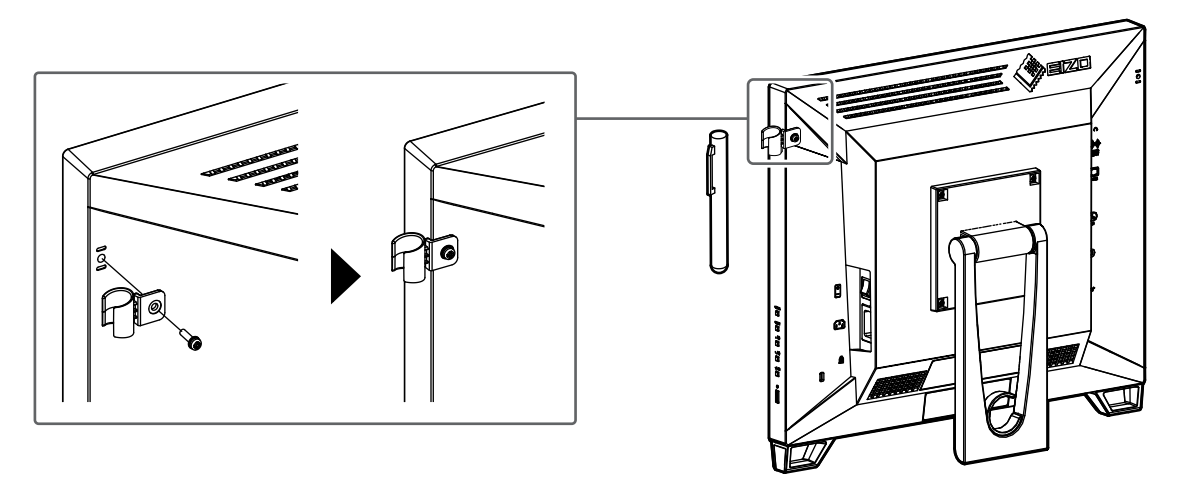

## **1-4. EIZO LCD Utility Disk**

An "EIZO LCD Utility Disk" (CD-ROM) is supplied with this product. The following table shows the disk contents and the overview of the software programs.

### **●Disk Contents and Software Overview**

The disk includes adjustment software, touch panel software, and User's Manual. For software startup procedures or file access procedures, see the Readme.txt file on the disk.

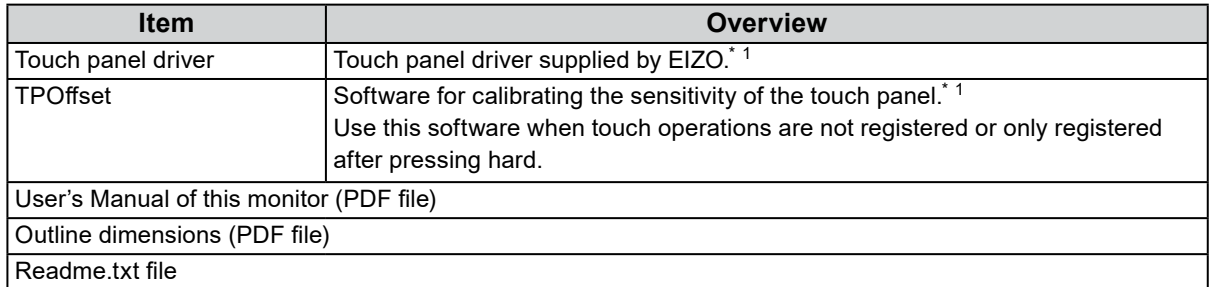

\*1 Only for Windows. Refer to the corresponding User's Manual on the CD-ROM for details on installation and use.

## **Chapter 2 Basic Adjustment / Setting**

## **2-1. Enabling or Disabling the Touch Panel**

<span id="page-8-0"></span>You can switch the touch panel enable and disable modes. This function is available when you want to temporarily display the touch panel function.

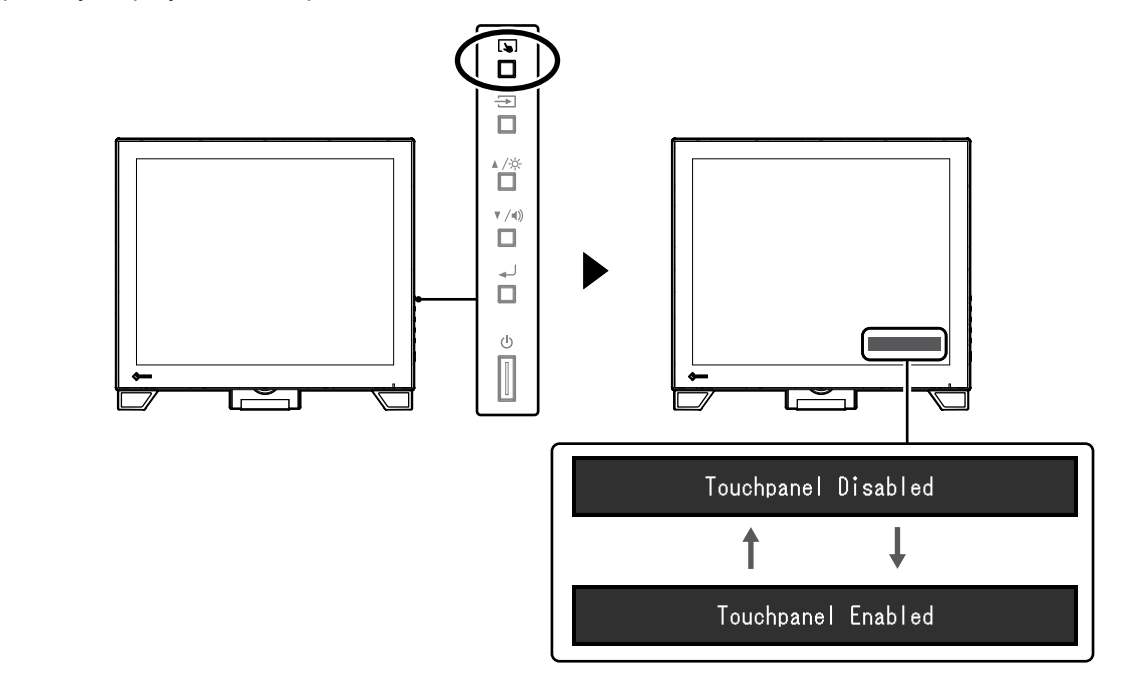

**Note**

• Holding down  $\boxed{\blacktriangleright}$  allows you to calibrate the touch sensitivity.

## **2-2. Switching the Input Signal**

When a monitor has multiple signal inputs, the signal to display on-screen can be changed. When the signal is switched, the active input port name appears at the top right corner of the screen.

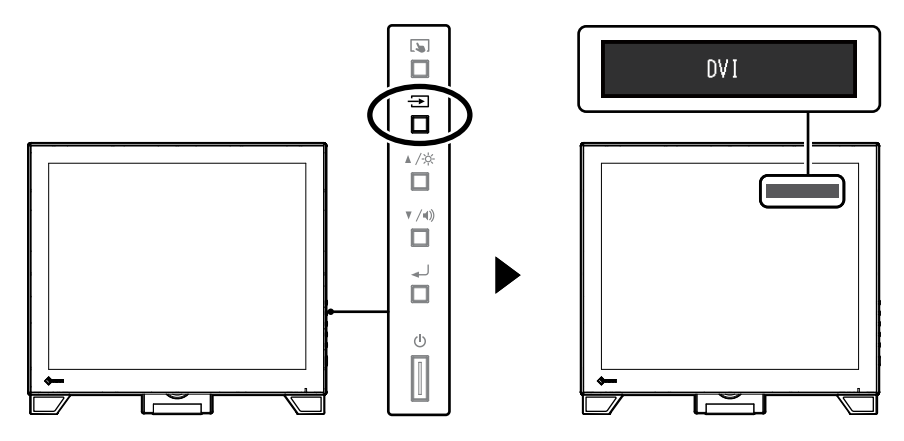

## **2-3. Adjusting Brightness**

<span id="page-9-0"></span>The brightness of the screen can be adjusted to suit the installation environment or personal preference. The screen brightness is adjusted by changing the brightness of the backlight (light source from the LCD back panel).

#### **Adjustable range**

0 to 100

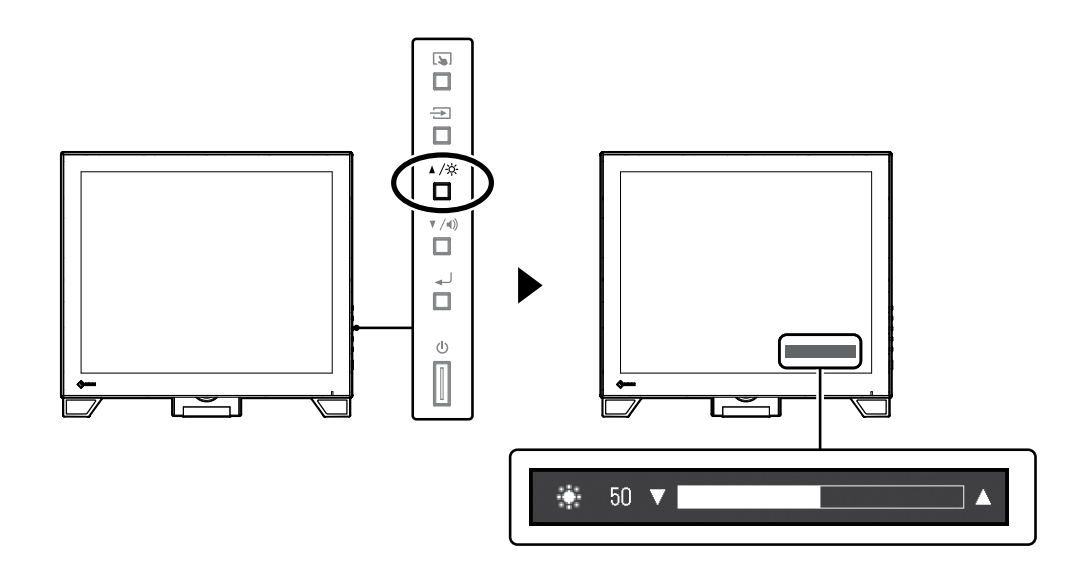

## **2-4. Adjusting Volume**

<span id="page-9-1"></span>You can individually tune the speaker or headphone volume.

#### **Adjustable range**

0 to 30

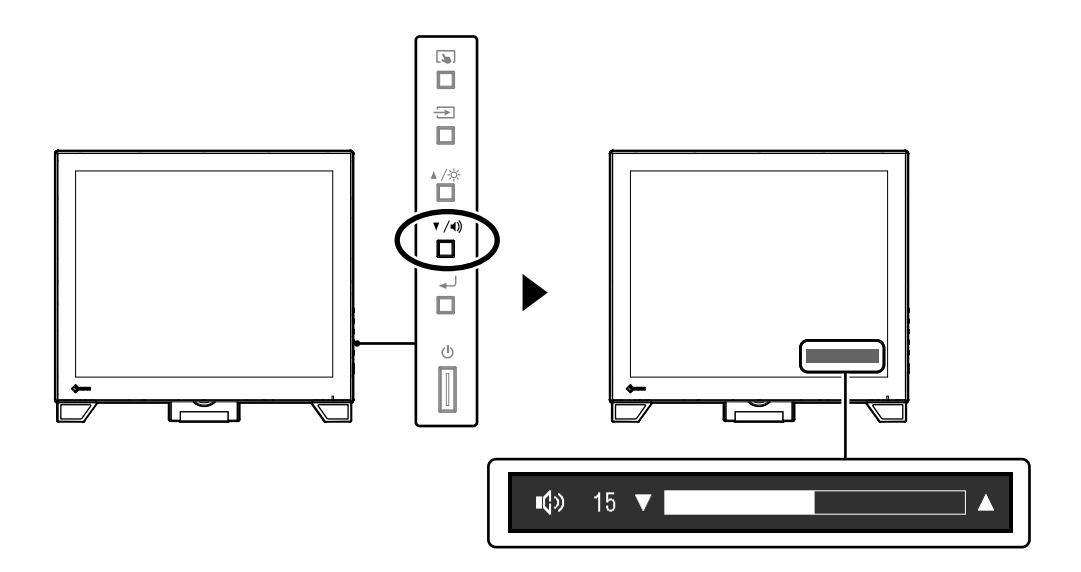

## **Chapter 3 Touch Panel Settings**

## **3-1. Touch Panel Setting Method**

<span id="page-10-2"></span>This product's touch panel functions vary depending on the driver you use and its settings. Configure settings to meet your usage applications.

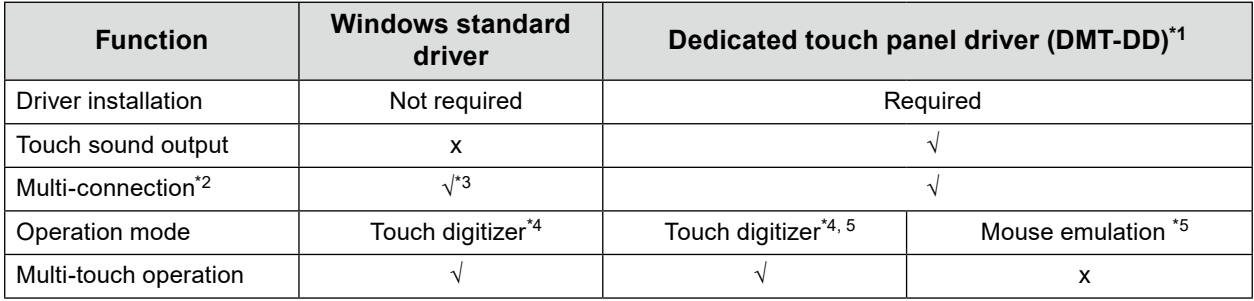

\*1 Included in the EIZO LCD Utility Disk (CD-ROM).

- \*2  $\sqrt{2}$ : Two or more monitors can be connected to a single computer.
- \*3 Only available in Windows 11 / Windows 10.
- \*4 Touch operation may not be recognized on an application designed by mouse emulation.
- \*5 For more information about the setup procedure, see the touch panel driver's User's Manual (included on the CD-ROM).

#### **Note**

• When setting is completed, execute the "TPOffset" application included on the CD-ROM, and calibrate the sensitivity of the touch panel.

<span id="page-10-1"></span>When using the Windows standard driver, configure settings, referring to the following information.

## **3-2. Adjusting the Touch Position**

Make adjustments to align the touch position with the position of the cursor displayed in response to touching.

#### **Attention**

- Do not put your hands or any metal close to the screen because the screen is susceptible to electrical conductors.
- If a "User Account Control" dialog box is displayed during operation, proceed according to the displayed
- **instructions**

#### **1. Open Windows Control Panel.**

<span id="page-10-0"></span>The method for opening Control Panel differs depending on the operating system.

#### **Windows 11**

1. From the Start menu, click "All Apps" - "Windows Tools" - "Control Panel".

#### **Windows 10**

1. Open the Start menu, and click "All apps" - "Windows System" - "Control Panel".

#### **Windows 8.1**

- 1. Click  $(\downarrow)$  at the bottom of the "Start" screen. The "Apps" screen appears.
- 2. Click "Control Panel" under "Windows System".

#### **Windows 7**

1. Click "Start" - "Control Panel".

### **2. Click "Hardware and Sound" - "Tablet PC Settings".**

The "Tablet PC Settings" window appears.

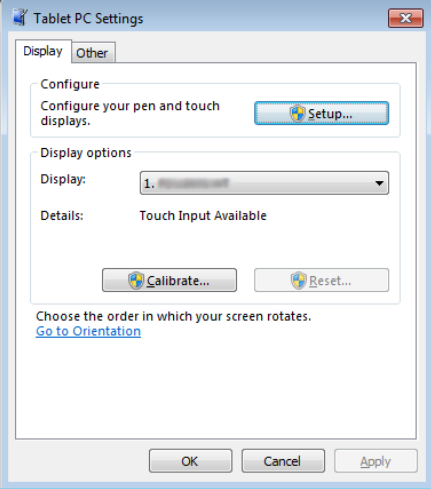

### **3. Click "Setup" in the "Display" tab.**

A touchscreen specification screen with a white background is displayed.

#### **Attention**

• If using the monitor in a multiple monitor environment, specify the touchscreen according to the message displayed on screen.

### **4. Touch the screen with your finger.**

The touched screen is recognized as a touchscreen.

### **5.Press "Enter" on the keyboard.**

The "Tablet PC Settings" window reappears.

### **6. Click "Calibrate".**

A screen with a white background is displayed.

#### **Attention**

• If using the monitor in a multiple monitor environment, select the monitor to calibrate the touch position for the "Display" pull-down menu, and then click "Calibrate".

#### **7. Touch the calibration target (cross) for a few seconds with your finger and release.**

The calibration target appears on the screen 16 times, starting from the top left to top right and then down to the bottom left to bottom right.

**Note**

• For second or subsequent calibrations, the calibration target appears 4 times.

- **8. After the touch position calibration has been completed, click "Yes" to save the calibration data.**
- **9. Click "OK" to close the window.**

## **3-3. Configuring Touch Panel Operation Settings**

### **1. Open Windows Control Panel.**

The method for opening Control Panel differs depending on the operating system. (See [page 11\)](#page-10-0)

### **2. Click "Hardware and Sound" - "Pen and Touch".**

"Pen and Touch" window appears.

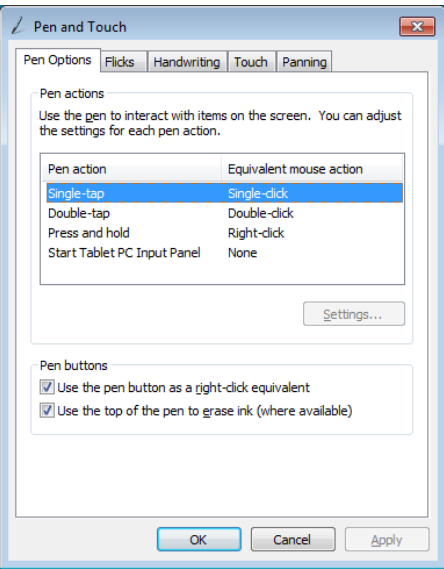

Configure the touch panel operation settings in the "Pen and Touch" window. For detailed settings, refer to the settings on each tab and Windows Help.

### **3. After settings have been completed, click "OK" to close the window.**

## **Chapter 4 Advanced Adjustment / Setting**

This chapter describes the advanced monitor adjustment and setting procedures using the Setting menu.

## **4-1. Basic Operation of the Setting Menu**

### **1. Displaying the Setting menu**

<span id="page-13-1"></span>1. Press **J** to open the Setting menu.

### **2. Adjustment / Setting**

1. Use ▲ ▼ to select a menu to adjust or set, and press ـــ. The Sub menu appears.

<span id="page-13-0"></span>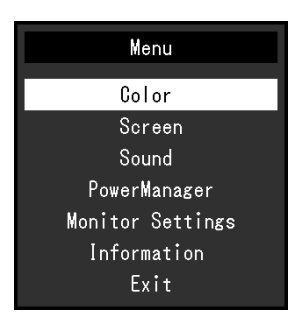

2. Use  $\blacktriangle$   $\blacktriangledown$  to select an item to adjust or set, and press . The adjustment / setting menu appears.

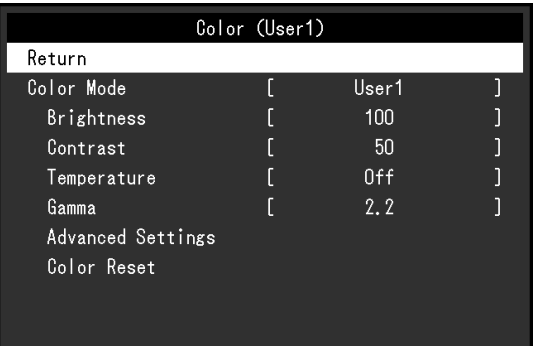

3. Use  $\blacktriangle$  to perform adjustment / setting, and press **the apply the setting.** 

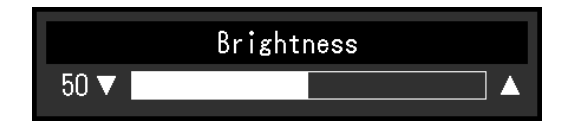

### **3. Exiting**

- 1. Select "Return" from the Sub menu, and press ـــــ The Setting menu appears.
- 2. Select "Exit" in the Setting menu, and press . The Setting menu exits.

#### **Note**

• The Setting menu can also be exited by pressing J twice quickly.

<span id="page-14-0"></span>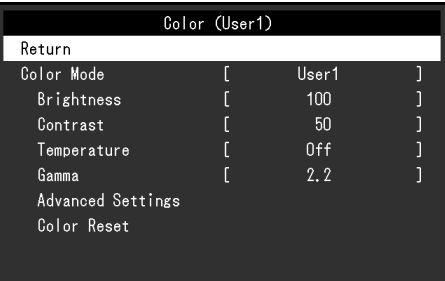

## **●Color Mode**

This function allows easy selection of a desired mode according to monitor application.

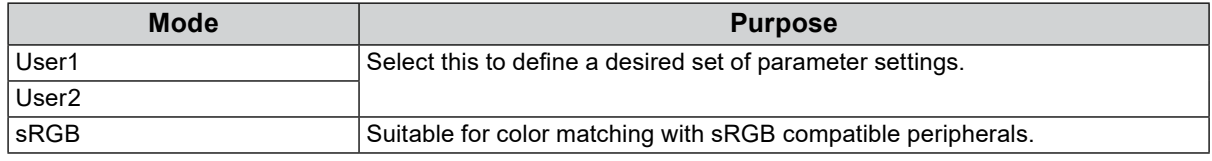

Functions that can be adjusted differ depending on the color mode.

√: Adjustable -: Not adjustable

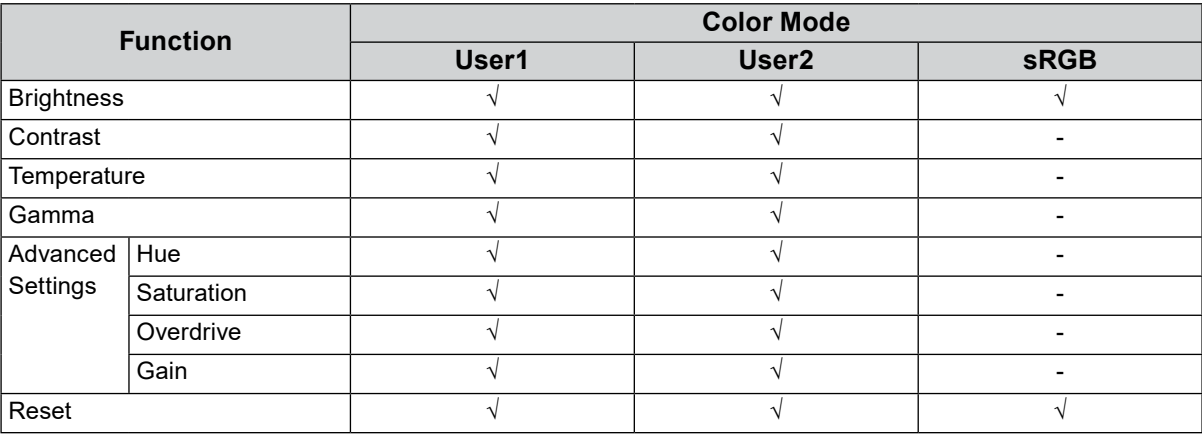

#### **Attention**

- It takes about 30 minutes for the performance of electrical parts to stabilize. Please wait 30 minutes or more after the monitor power has been turned on, and then adjust the monitor.
- Perform the range adjustment first when adjusting color for analog signals (see ["Auto Range Adjust" \(page](#page-18-0)  [19\)](#page-18-0)).
- The same image may be seen in different colors on multiple monitors due to their monitor-specific characteristics. Make fine color adjustment visually when matching colors on multiple monitors.

## **●Brightness**

The screen brightness is adjusted by changing the brightness of the backlight (light source from the LCD back panel).

#### **Adjustable range**

0 to 100

#### **Note**

• If you feel that the image is too dark even if the brightness is set to 100, adjust the contrast.

## **●Contrast**

The brightness of the screen is adjusted by varying the video signal level.

#### **Adjustable range**

0 to 100

#### **Note**

- In the contrast of 50, every color gradation is displayed.
- When adjusting the monitor, it is recommended to perform the brightness adjustment which may not lose the gradation characteristics, prior to the contrast adjustment.
- Perform the contrast adjustment in the following cases.
- If the image is too dark even when the brightness is set to 100 (Set the contrast to higher than 50.)

### **●Temperature**

Color temperature can be adjusted.

The color temperature is normally used to express the hue of "White" and / or "Black" by a numerical value. The value is expressed in degrees "K" (Kelvin).

The screen becomes reddish at a low color temperature, and bluish at a high color temperature, like the flame temperature. The gain preset values are set for each color temperature setting value.

#### **Adjustable range**

Off / 4000 K to 10000 K (specified by every 500 K unit, including 9300 K)

#### **Note**

- The value shown in "K" is available only as reference.
- Selecting "Advanced Settings" "Gain" allows you to perform more advanced adjustment (see ["Gain" \(page](#page-16-0)  [17\)](#page-16-0)).
- If you set to "Off", the image is displayed in the preset color of the monitor (Gain: 100 for each RGB).
- When gain is changed, the color temperature is changed to "Off".

### **●Gamma**

Gamma can be adjusted. The brightness of the monitor varies depending on the input signal, however, the variation rate is not proportional to the input signal. Maintaining the balance between the input signal and the brightness of the monitor is called "Gamma correction".

#### **Adjustable range**

1.8 / 2.0 / 2.2

**Note**

• If "sRGB" is selected for the color mode, "2.2" is displayed for the gamma value.

## **●Advanced Settings**

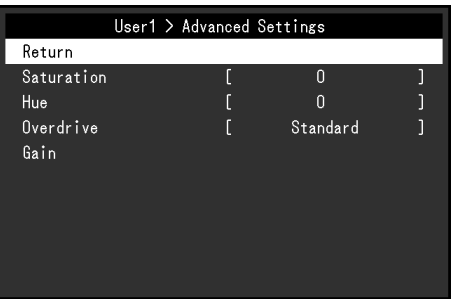

<span id="page-16-1"></span>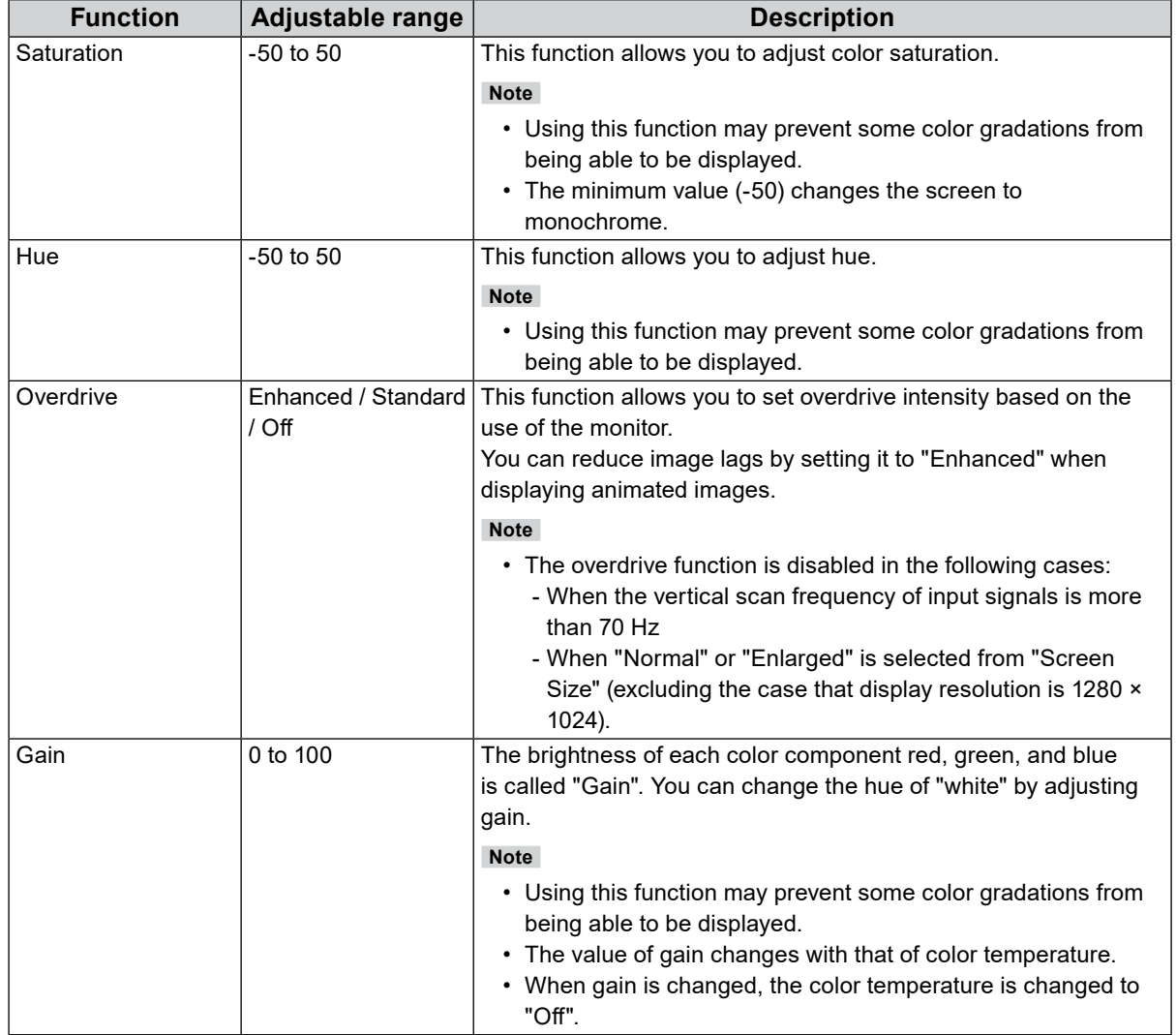

### <span id="page-16-0"></span>**●Color Reset**

Reset any color adjustments for the currently selected color mode back to the default settings.

## **4-3. Screen**

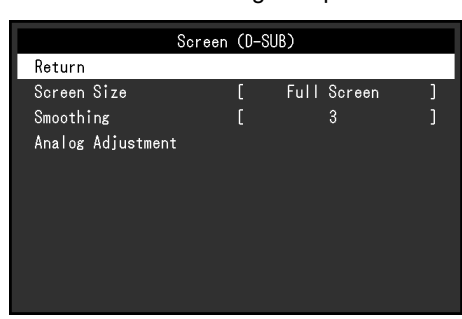

For D-Sub signal input For DisplayPort or DVI signal input

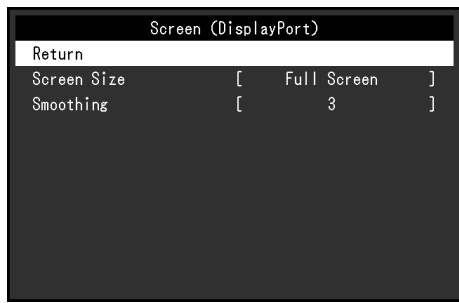

### **●Screen Size**

<span id="page-17-1"></span>The image with the resolution other than the recommended resolution is displayed in full screen automatically. You can change the screen size by using the "Screen Size" function.

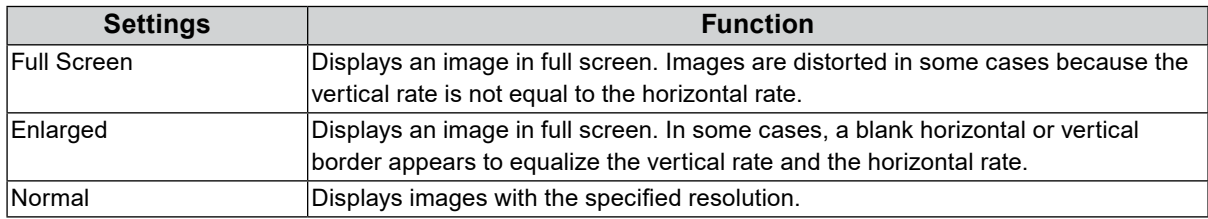

#### Example: Image size 1024 × 768

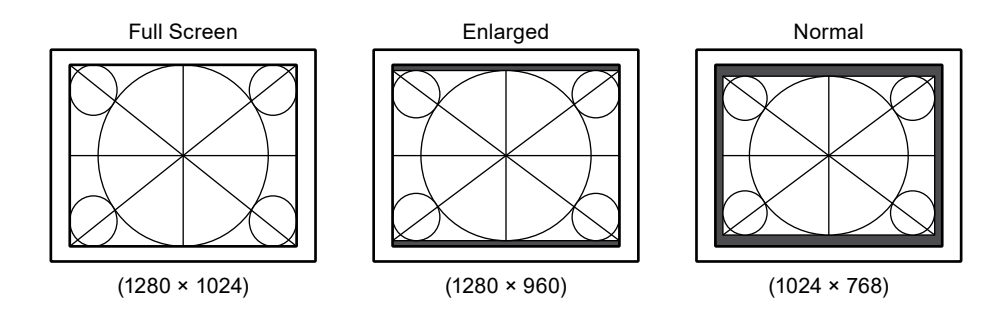

### **●Smoothing**

<span id="page-17-0"></span>When an image is enlarged with a resolution other than recommended ("Full Screen" or "Enlarged" is selected in "Screen Size"), the characters or lines of the displayed image may blur. This function reduces this blurring effect.

#### **Adjustable range**

1 to 5

**Note**

• Smoothing setting may not be required depending on the display resolution. (You cannot choose "Smoothing".)

## **●Analog Adjustment**

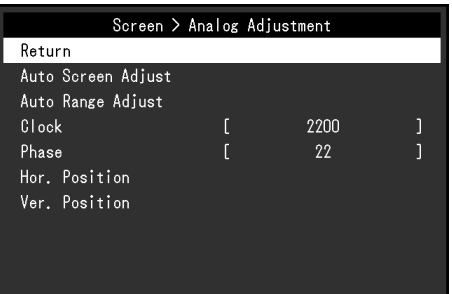

Screen flickering, display position, and size can be adjusted when the D-Sub signal is input.

<span id="page-18-3"></span><span id="page-18-2"></span><span id="page-18-1"></span><span id="page-18-0"></span>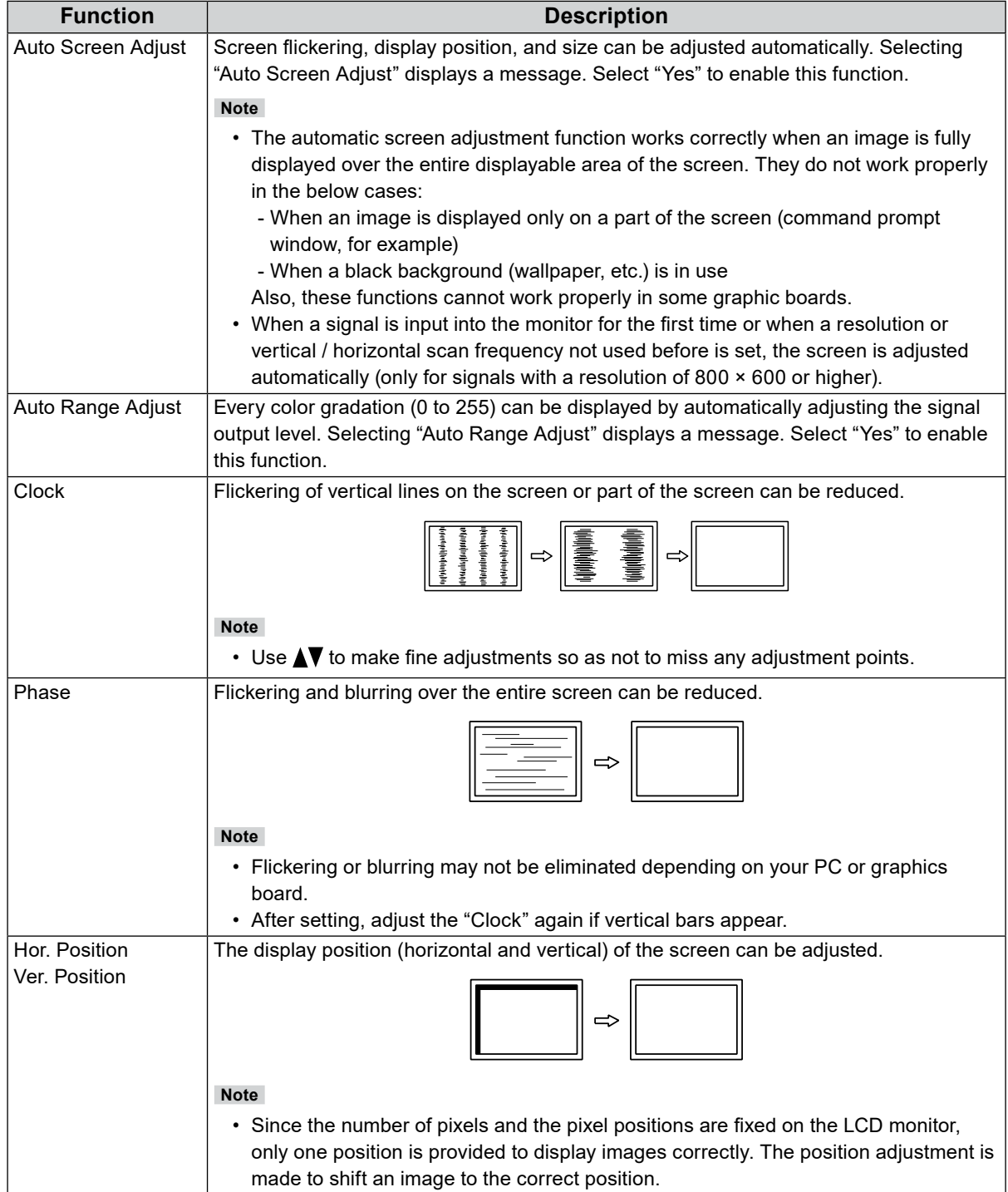

## **4-4. Sound**

<span id="page-19-0"></span>**●Source**

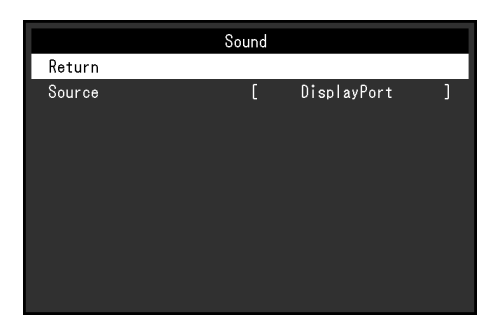

. . . . . . . . . . . . . **.** 

........

This function allows you to switch sound source during DisplayPort signal input.

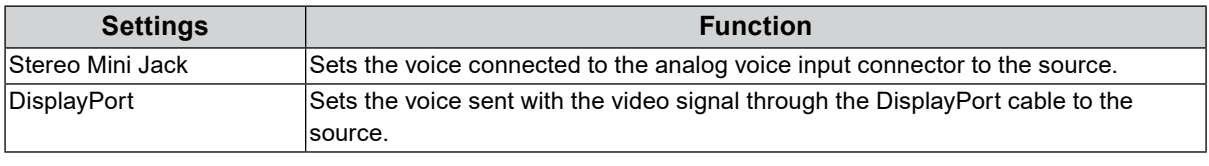

**Note**

• This setting is fixed to "Stereo Mini Jack" when the DVI signal or D-Sub signal is input.

## **4-5. PowerManager**

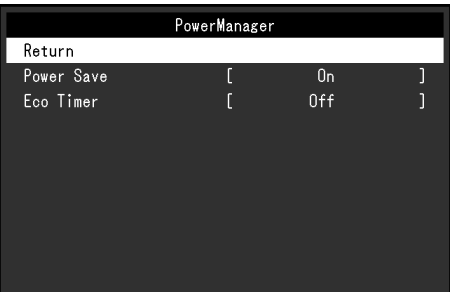

### **●Power Save**

This function allows you to set the monitor into the power saving mode according to the PC status. When the monitor has shifted to the power saving mode, the images on the screen are not displayed.

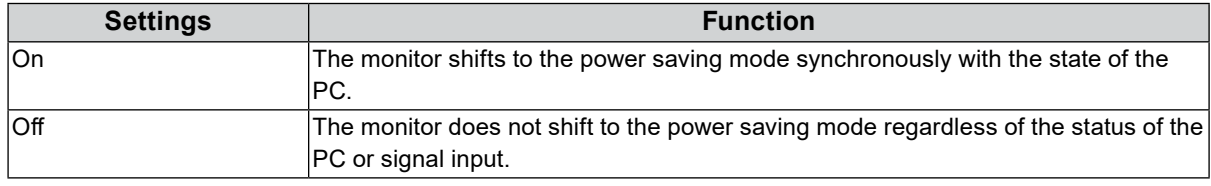

#### **Note**

• When not using the monitor, you can turn off the main power supply or disconnect the power plug so that the power is cut completely.

- The monitor changes to the power saving mode about 15 seconds after the signal input ceases to be detected.
- When the monitor is in power saving mode, devices connected to the touch panel and USB downstream port will still work.
- Power consumption varies even when the stereo mini jack cable is connected.

### **●Eco Timer**

This function allows you to switch the setting to turn off the monitor automatically after a specified time has passed in the power saving mode.

#### **Adjustable range**

Off / 0 / 1 / 2 / 3 / 5 / 10 / 15 / 20 / 25 / 30 / 45 min. / 1 / 2 / 3 / 4 / 5h

. . . . . . . . . . . .

## **4-6. Monitor Settings**

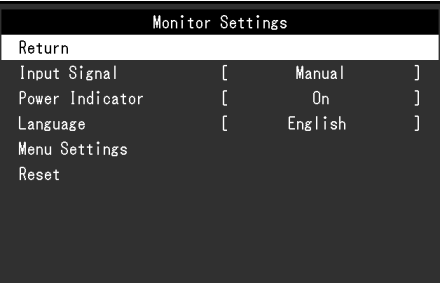

. . . . . . . . . .

## **●Input Signal**

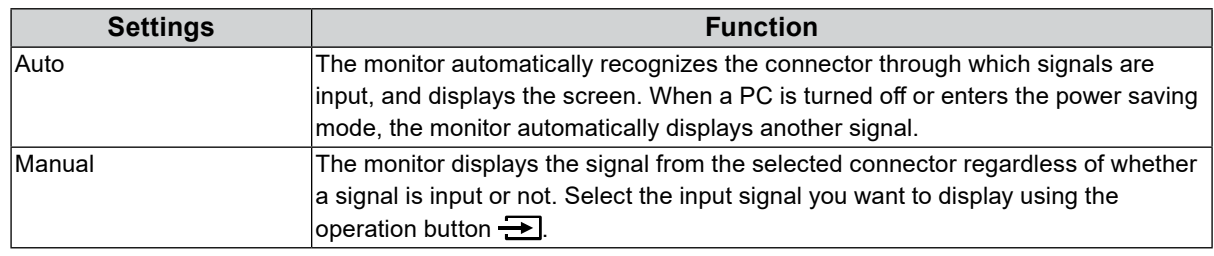

#### **Note**

• If you select "Auto", the monitor enters the power saving mode after all the PCs have entered the power saving mode or have been switched off.

### **●Power Indicator**

This function allows you to set the power indicator (blue) ON / OFF in the monitor ON condition.

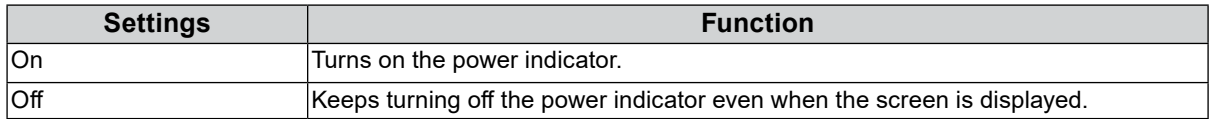

### **●Languages**

This function allows you to select a language for the Setting menu or messages.

#### **Selectable languages**

English / Deutsch / Français / Español / Italiano / Svenska / Japanese / Simplified Chinese / Traditional Chinese

### **●Menu Settings**

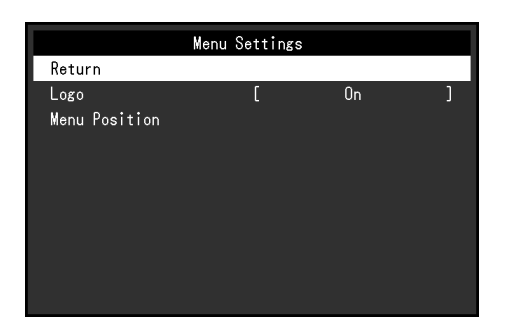

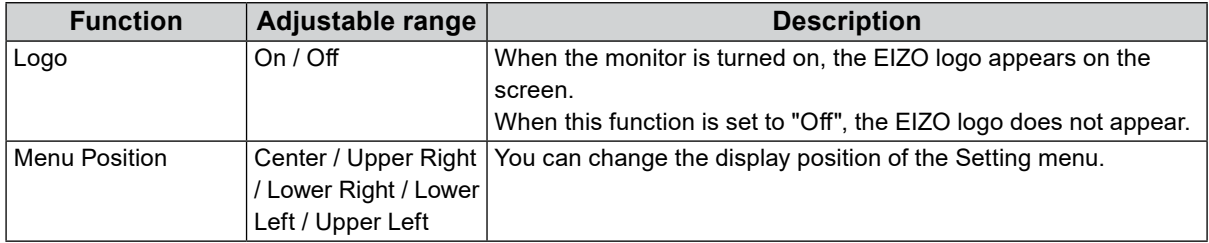

### **●Reset**

Restore all settings to their default values, excluding the setting to enable or disable the touch panel.

#### **Note**

<span id="page-22-0"></span>• For details on default settings, see ["Main Default Settings" \(page 35\)](#page-34-1).

## **4-7. Information**

Monitor information (product name, serial number, usage time, resolution, and input signal) can be checked.

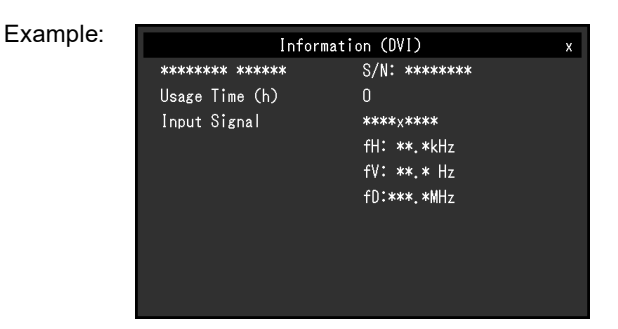

## **4-8. Locking Operation Buttons**

<span id="page-22-1"></span>This function allows you to lock the settings to prevent them being changed.

#### **Procedure**

- 1. Press  $\left(\cdot\right)$  to turn the monitor off.
- 2. While holding down  $\boxed{\bullet}$ , press (b) to turn the monitor on.

The Lock / Unlock setting is toggled by performing the operation in step 2.

#### **Note**

\*\*\*\*\*\*\*\*\*\*\*\*\*\*\*\*\*\*\*\*\*\*\*

<sup>•</sup> The following operations are available even if the buttons are locked:

<sup>-</sup> Turning on or off the monitor with the Power button

## **Chapter 5 Troubleshooting**

## **5-1. No Picture**

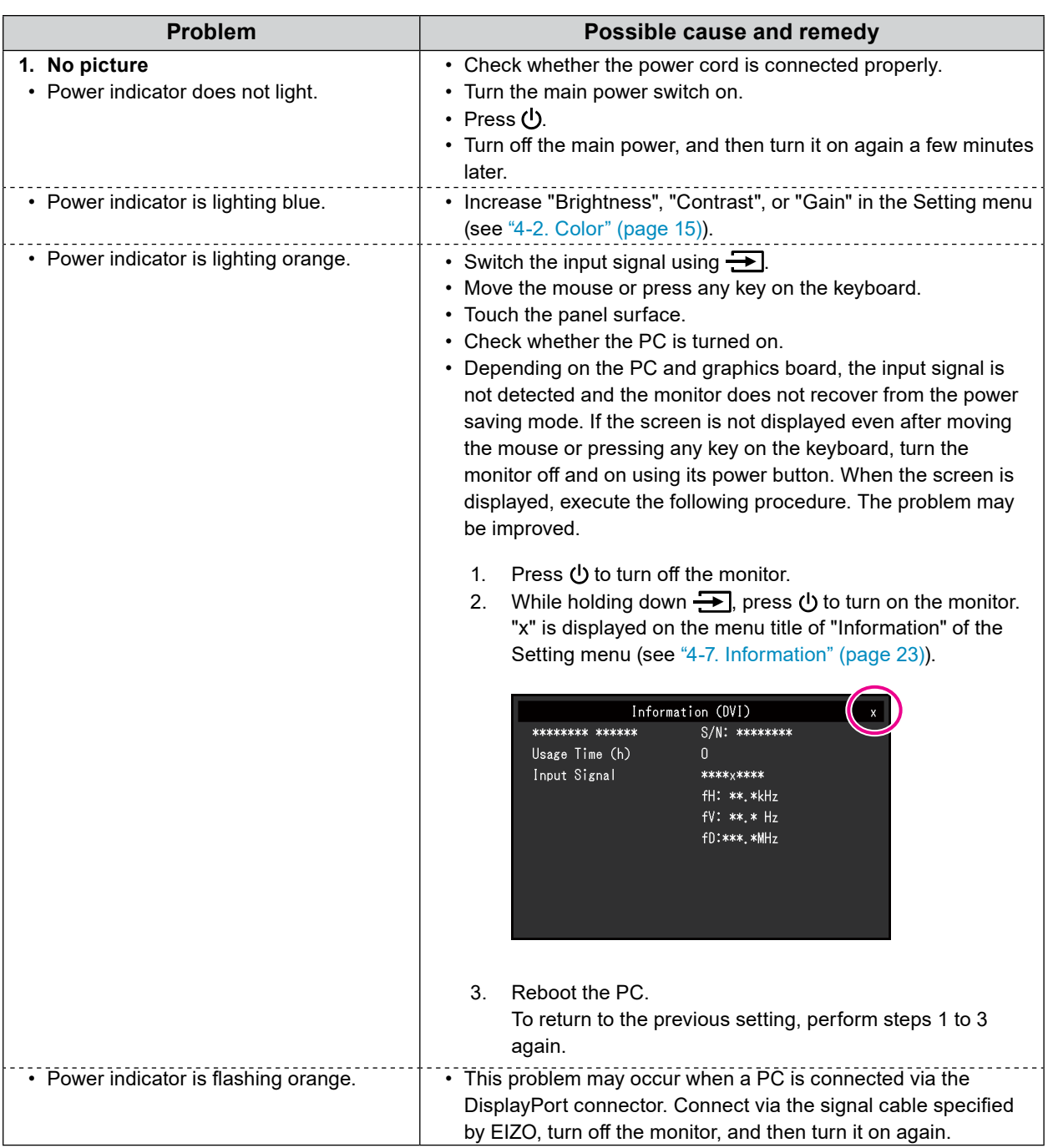

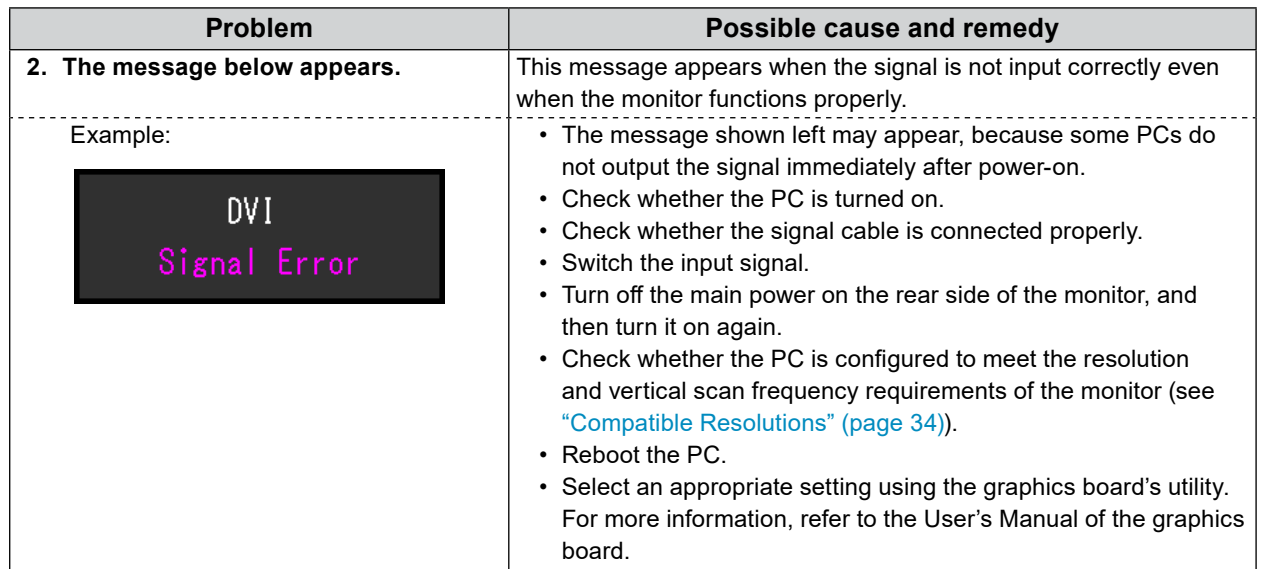

## **5-2. Imaging Problems (for both digital and analog)**

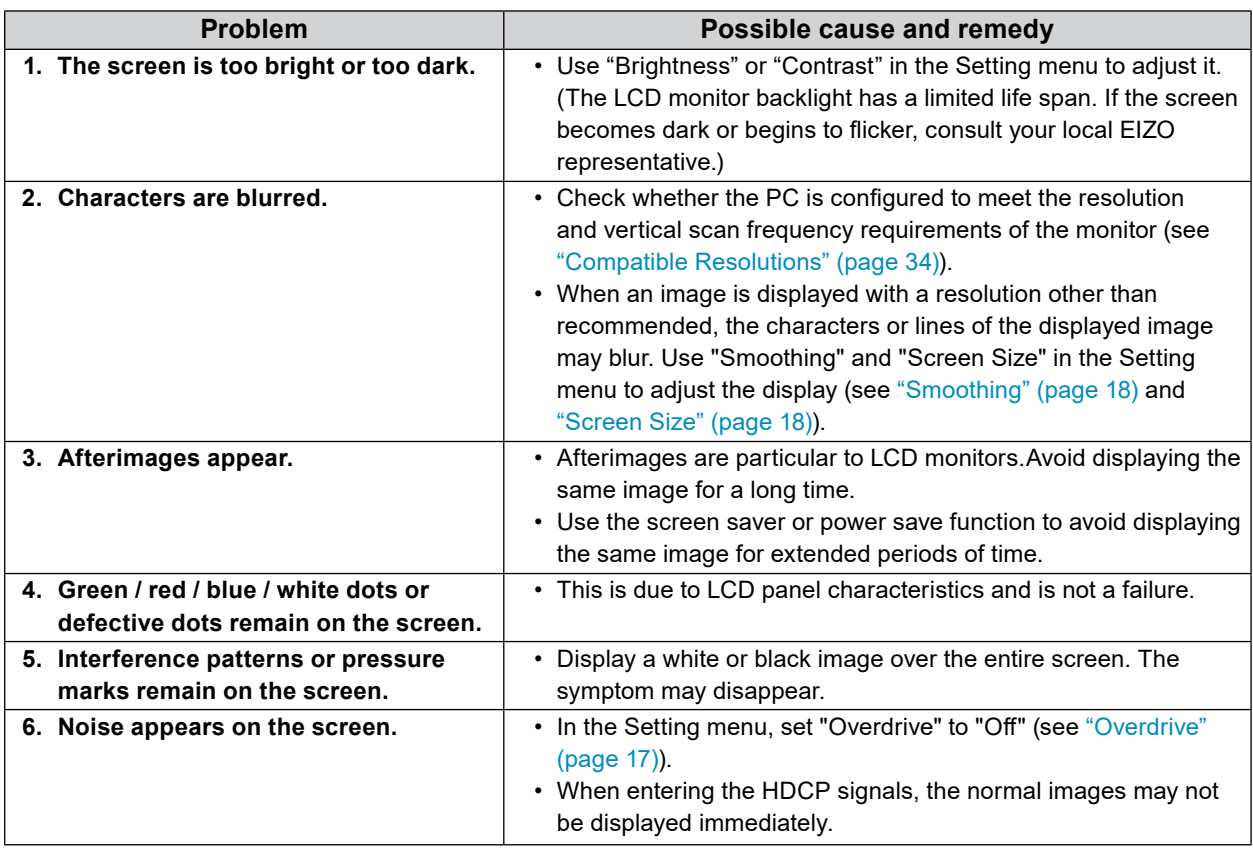

 $\ddot{\phantom{a}}$ 

## **5-3. Imaging Problems (for analog only)**

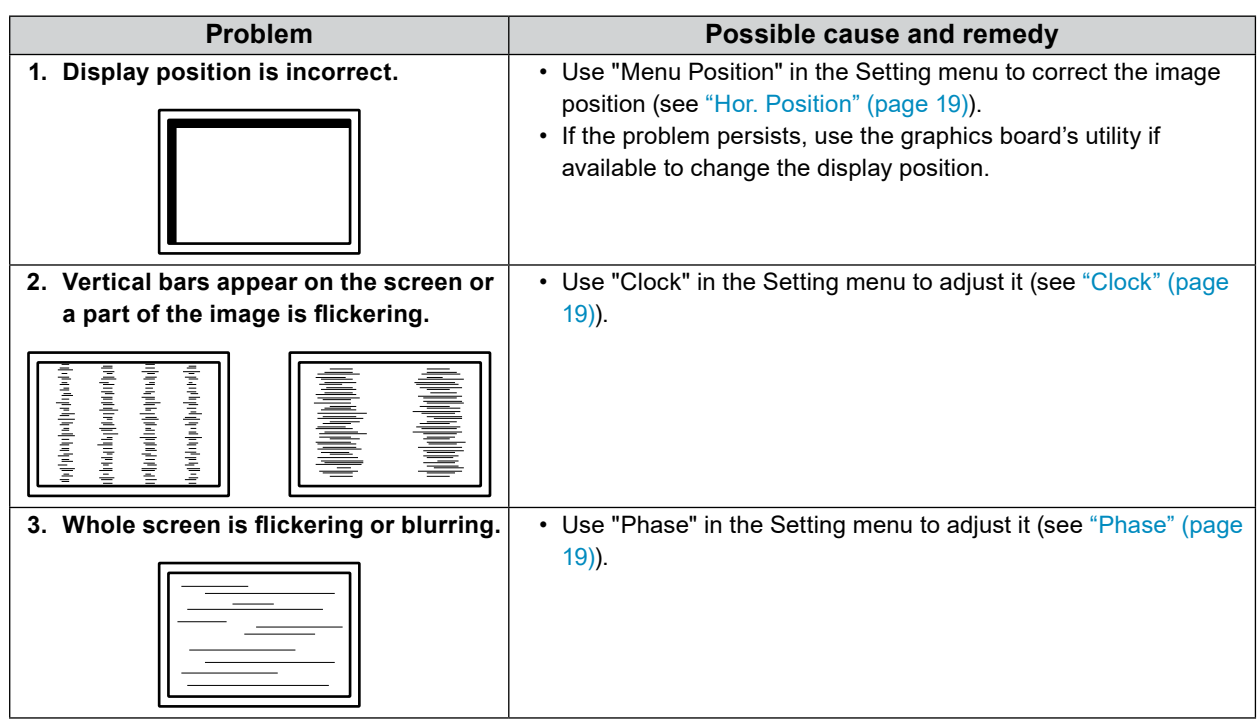

. . . . . . . . . .

. . . . . . . . . . . . . .

## **5-4. Imaging Problems (for digital only)**

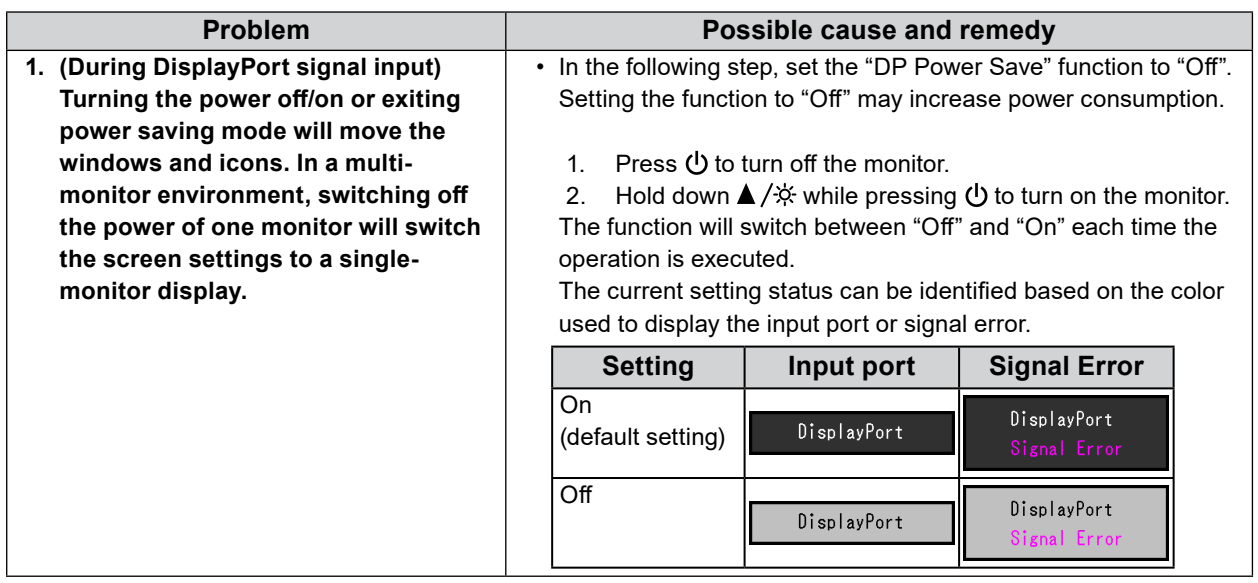

## **5-5. Touch Panel Problems**

When you are using the dedicated touch panel driver (included on the CD-ROM), also see the touch panel driver User's Manual (included on the CD-ROM).

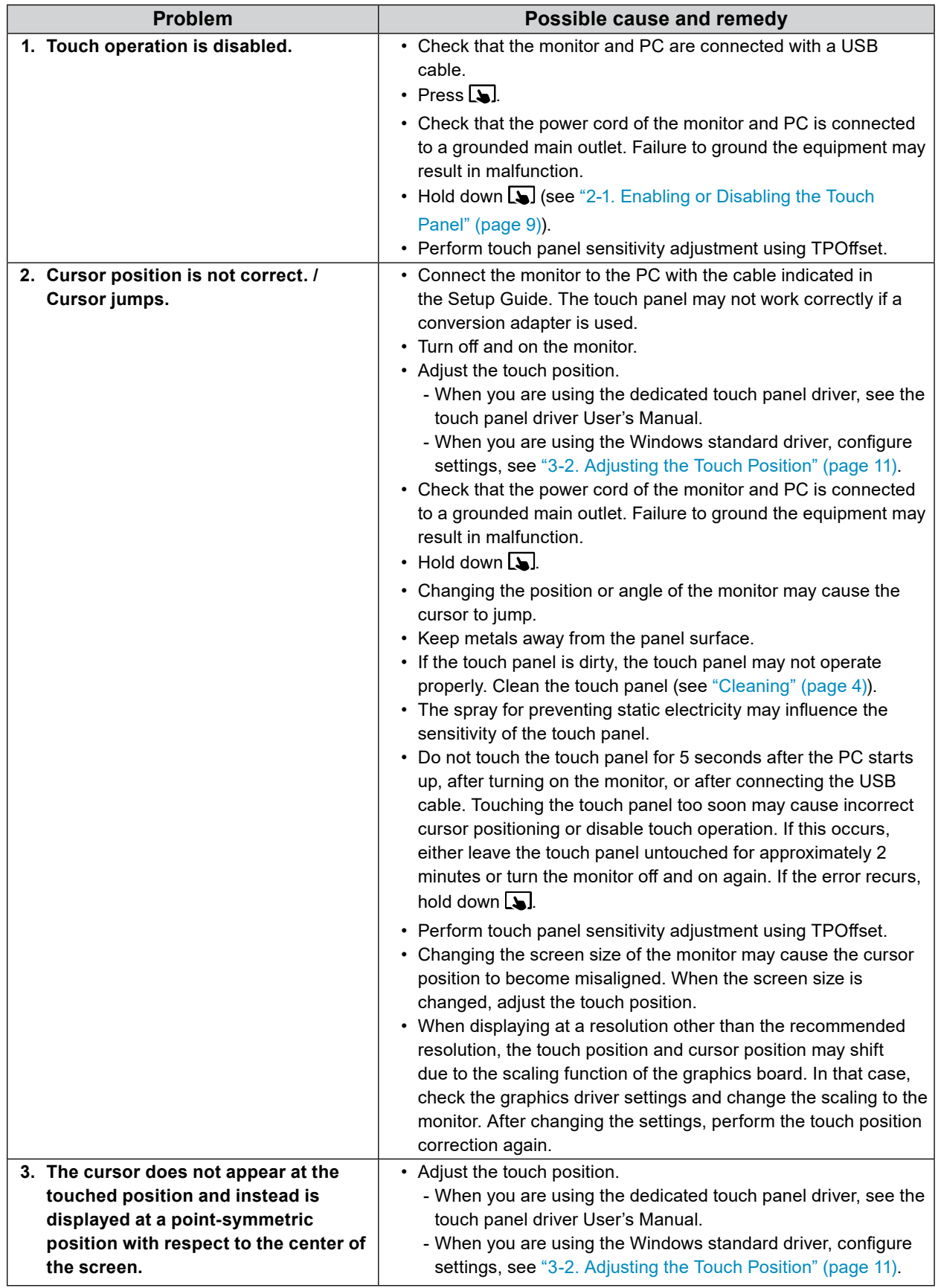

 $\begin{array}{ccccccccccccc} \bullet & \bullet & \bullet & \bullet & \bullet \end{array}$ 

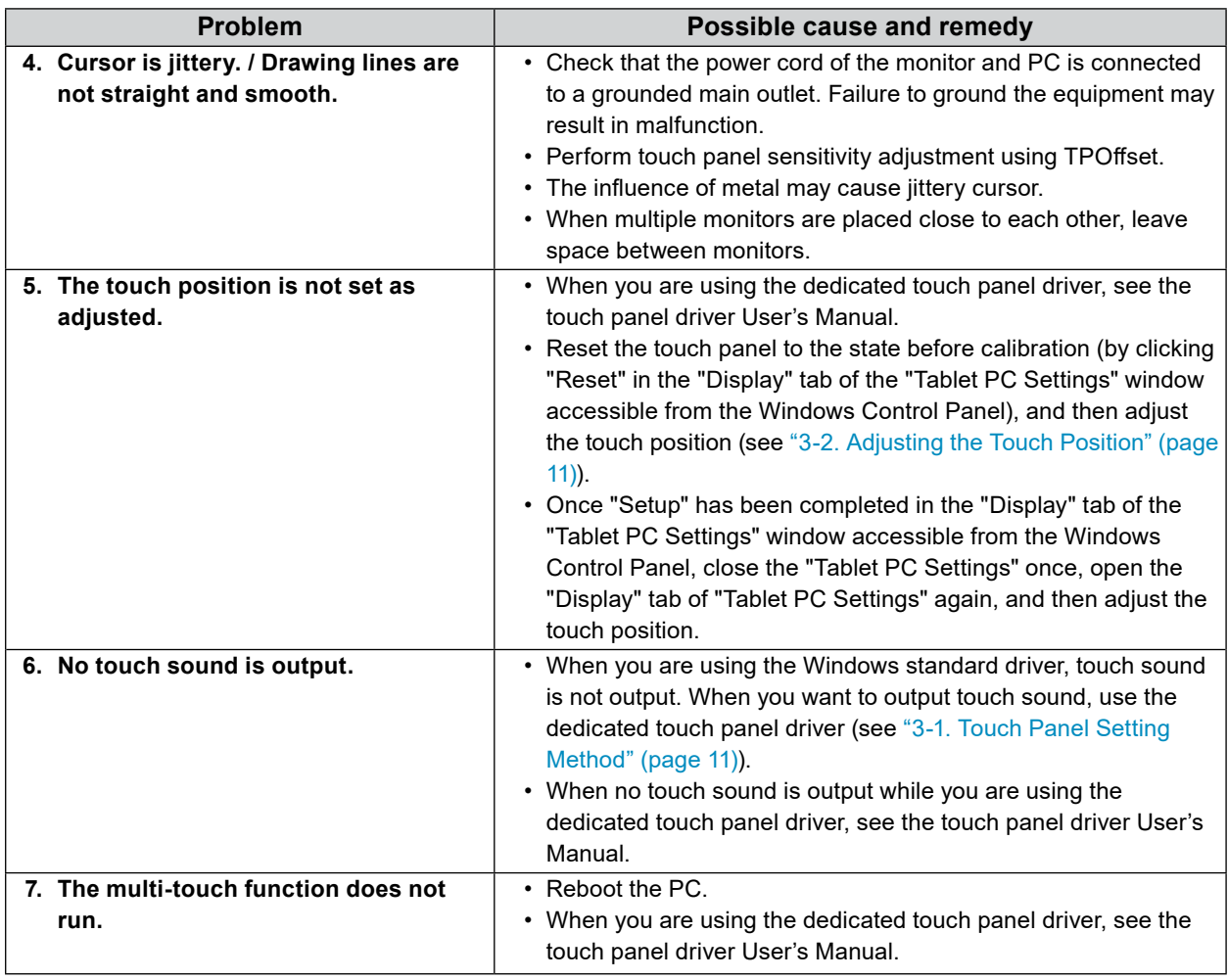

#### **Attention**

• For details on TPOffset (software for adjusting touch panel sensitivity), see the TPOffset User's Manual (on the CD-ROM).

## **5-6. Other Problems**

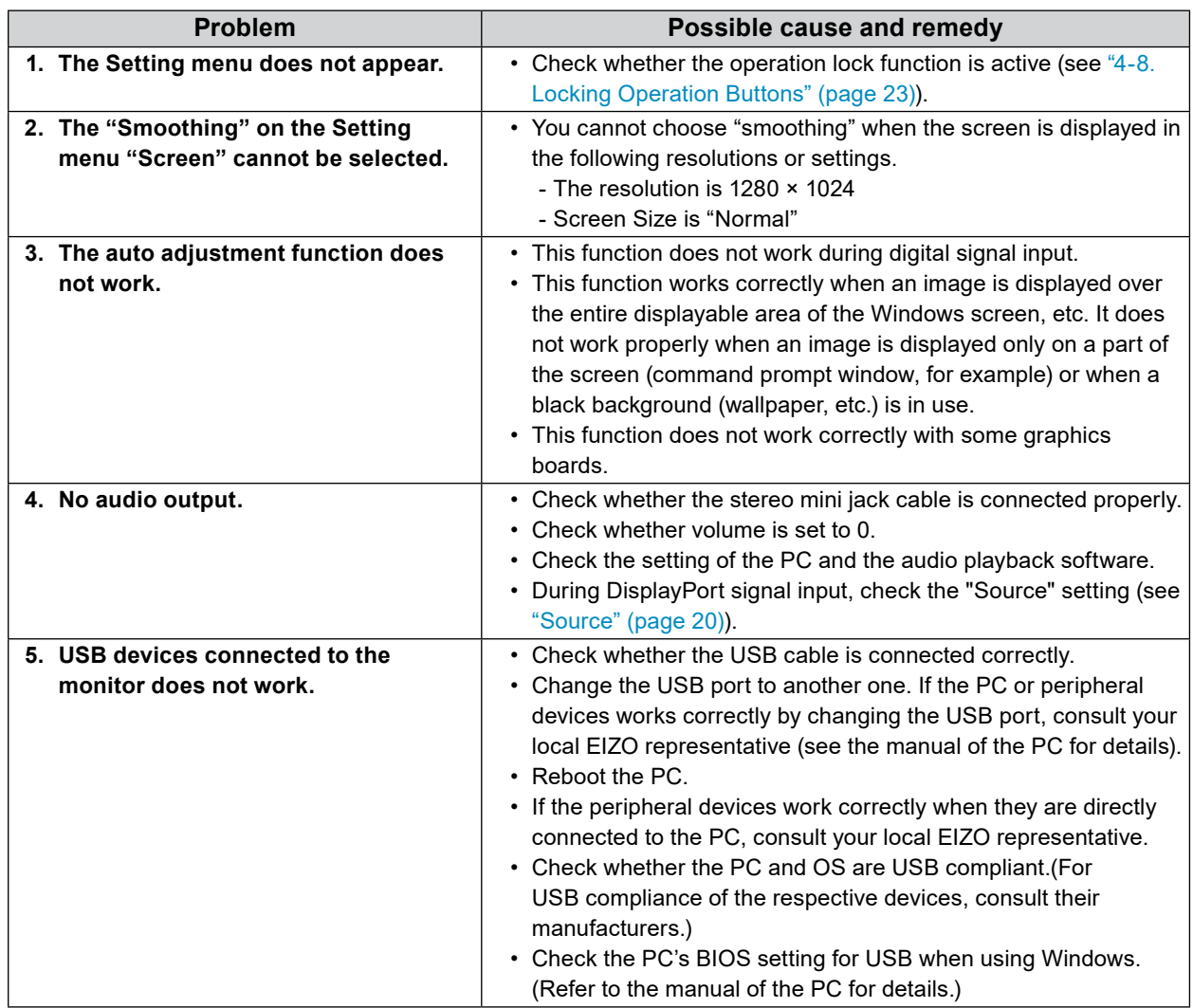

. . . . . . . . . . . . . . .

## **Chapter 6 Reference**

## **6-1. Attaching the Optional Arm**

An optional arm (or an optional stand) can be attached by removing the stand section.

#### **Attention**

- When attaching an arm or stand, follow the instructions of their User's Manual.
- Connect the cables after attaching an arm or stand.
- Do not move the removed stand up and down. Doing so may result in injury or device damage.
- The monitor and arm or stand are heavy. Dropping them may result in injury or equipment damage.

#### **Installation Requirements**

When using another manufacturer's arm or stand, confirm the following in advance and select one conforming to the VESA standard.

- Clearance between the screw holes: 100 mm × 100 mm
- Thickness of plate: 2.6 mm
- Strong enough to support weight of the monitor unit (except the stand) and attachments such as cables.

When using another manufacturer's arm or stand, use the screws as described below.

- Screws fixing the stand to the monitor

When attaching an arm or stand, installation conditions are as follows:

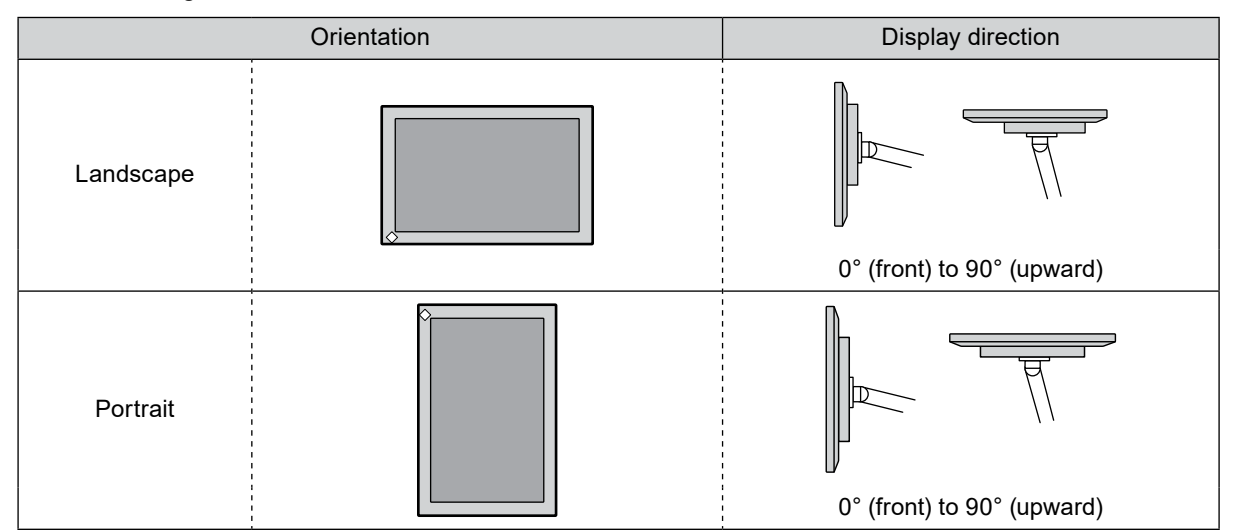

### **Procedure**

#### **1. Lay the LCD monitor on a soft cloth spread over a stable surface with the panel surface facing down.**

### **2. Remove the stand.**

Using a screwdriver, loosen the screws securing the unit and the stand.

### **3. Attach the arm or stand to the monitor.**

Secure the monitor to the arm or stand using the screws specified in the User's Manual of the arm or stand.

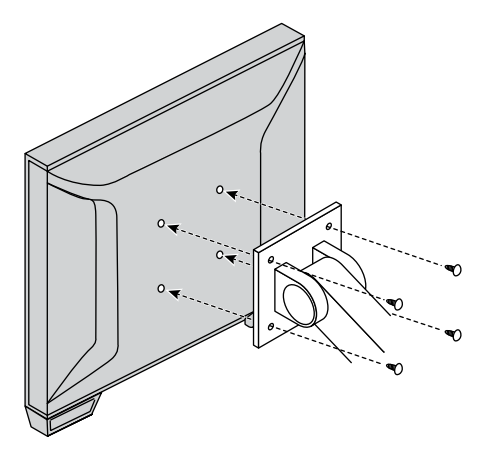

#### **Note**

- When setting the monitor in the portrait orientation, remove the feet on the bottom of the monitor according to the following procedure.
- Store the removed parts in a safe place.

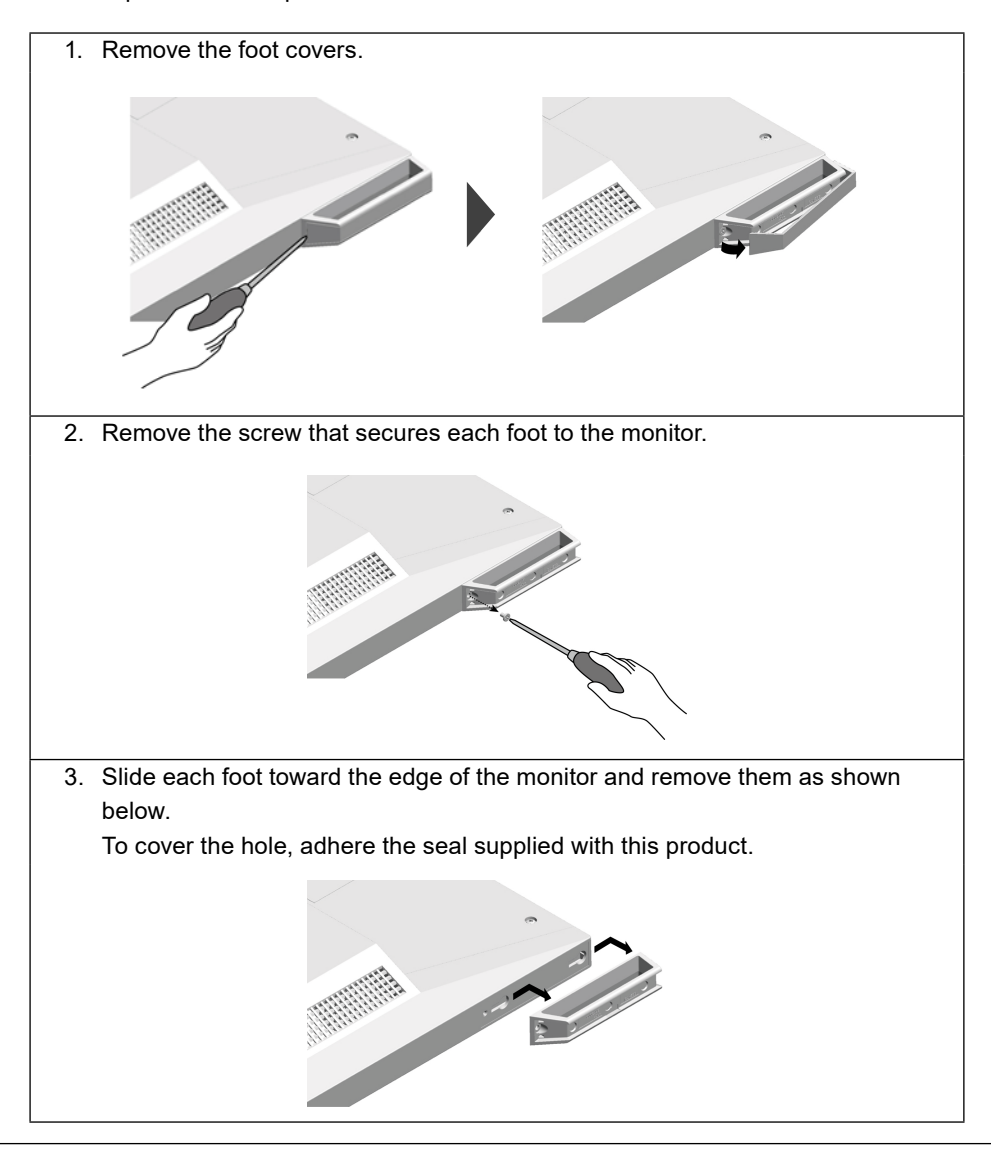

## **6-2. Connecting Multiple PCs**

The product has multiple connections to PCs and allows you to switch to one of the connections for display.

### **Connection examples**

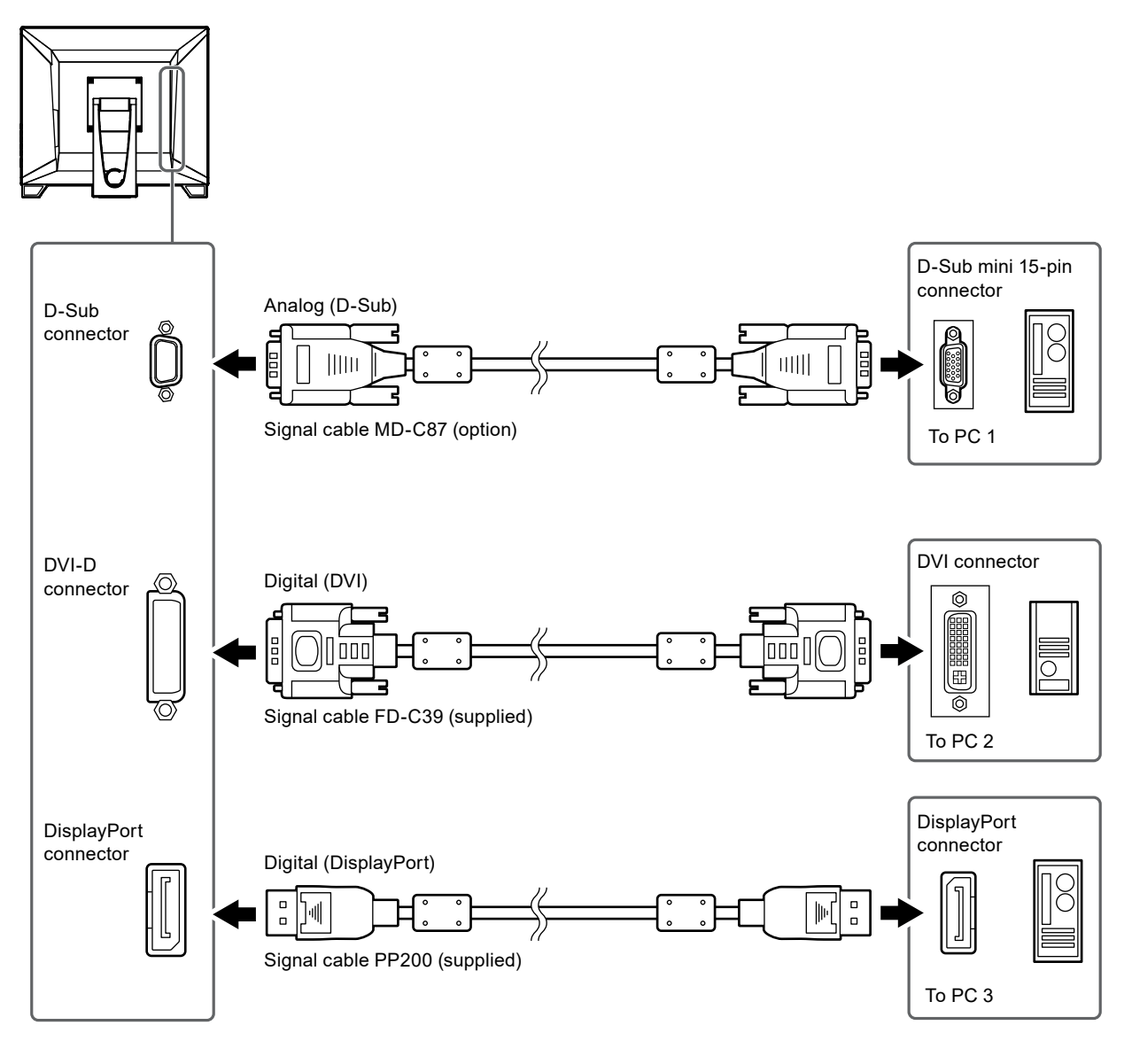

#### **Attention**

• The touch panel only works on the USB-connected monitor.

## **6-3. Specifications**

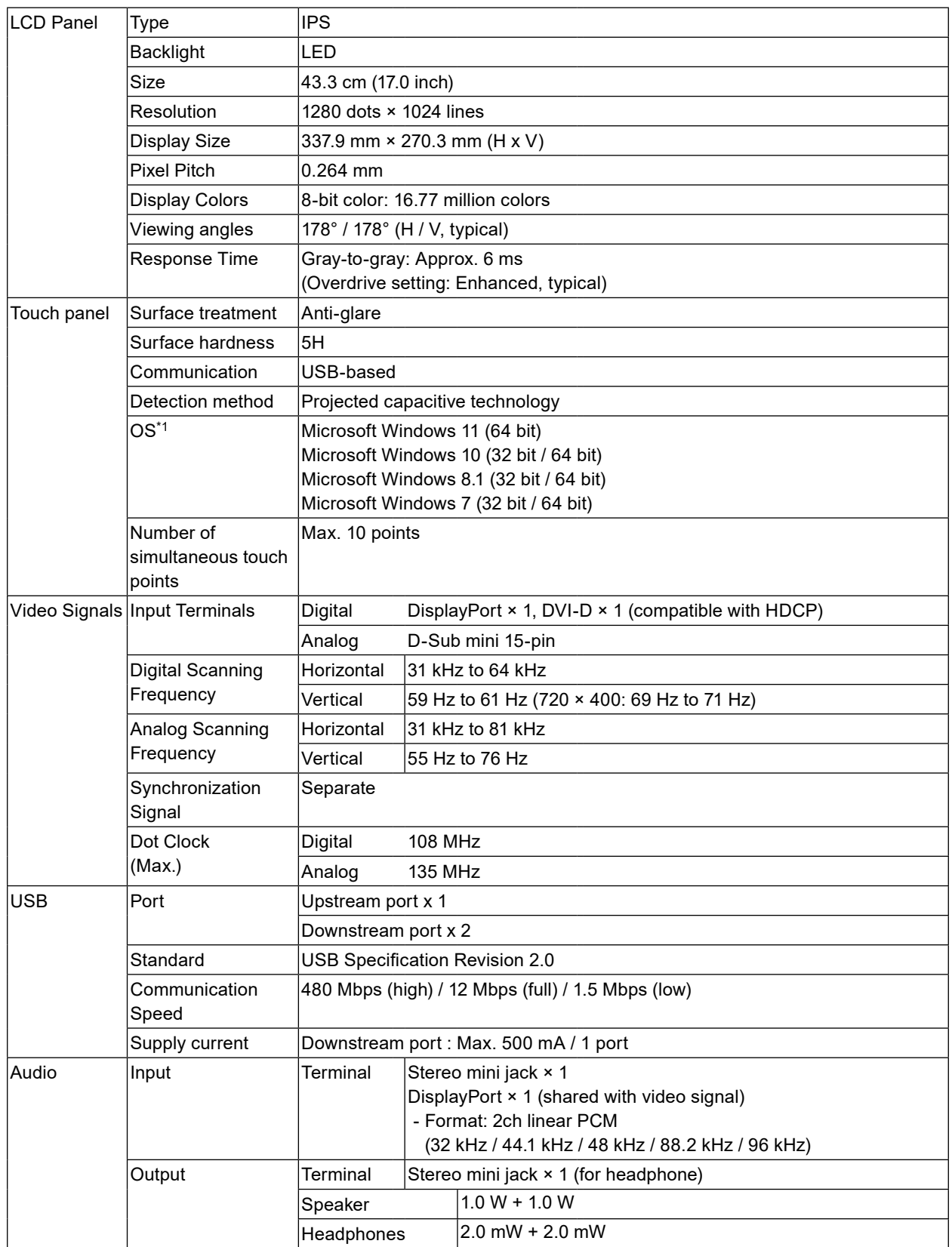

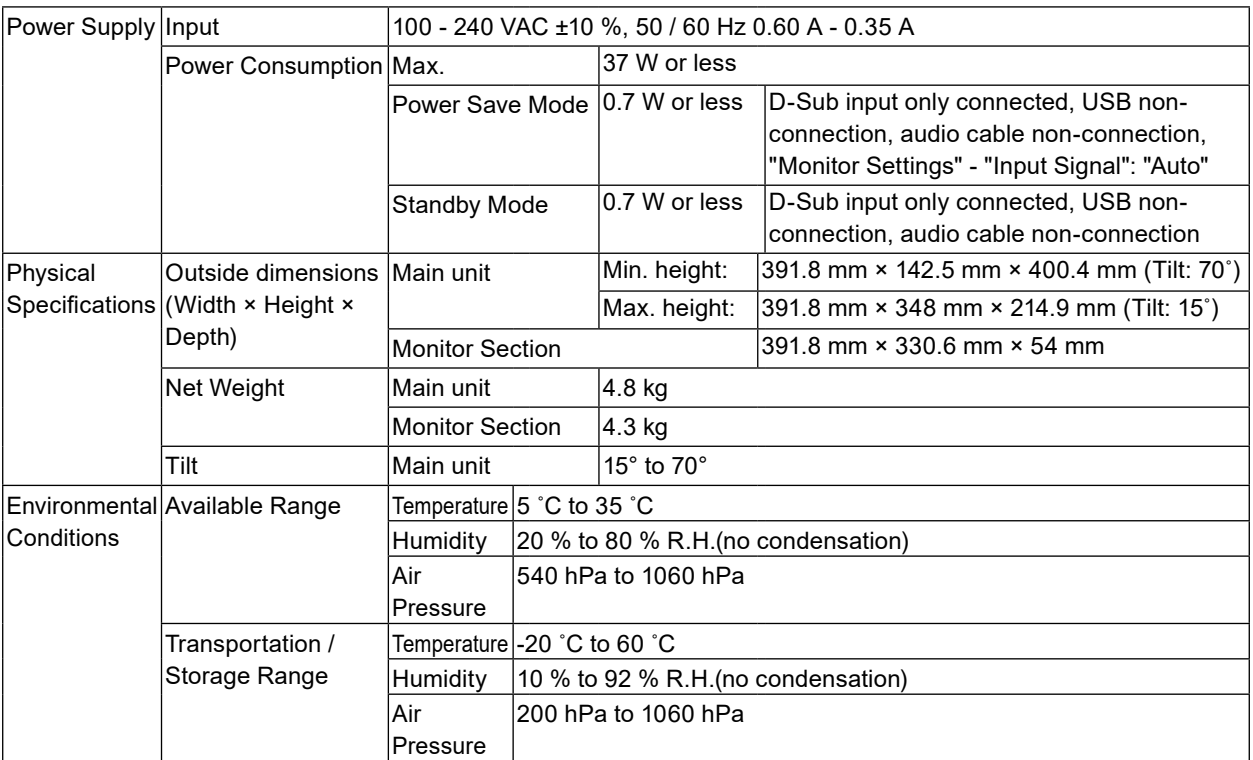

\*1 EIZO support will end when OS vendor support ends.

## **●Compatible Resolutions**

### <span id="page-33-0"></span>**Analog Input (D-Sub)**

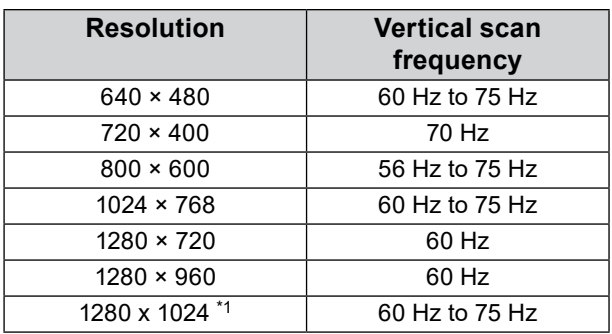

\*1 Recommended resolution

### **Digital Signal (DisplayPort / DVI-D) Input**

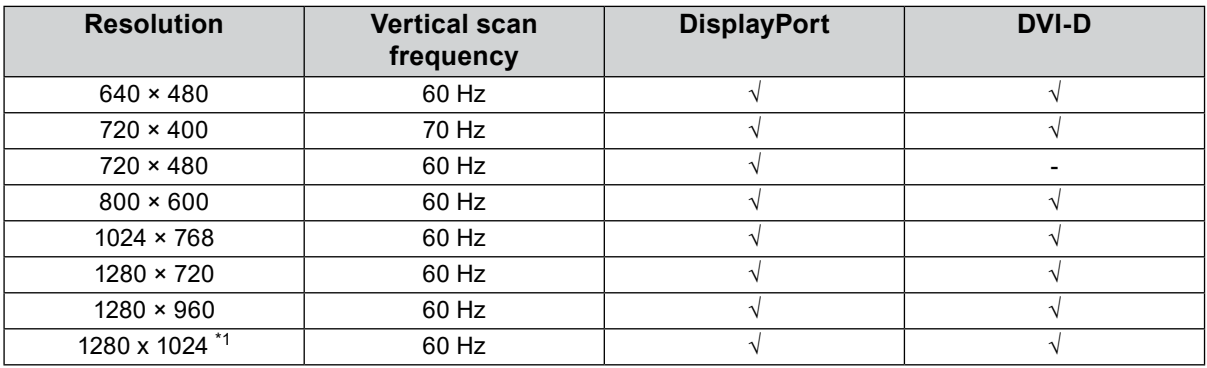

\*1 Recommended resolution

## **●Main Default Settings**

<span id="page-34-1"></span>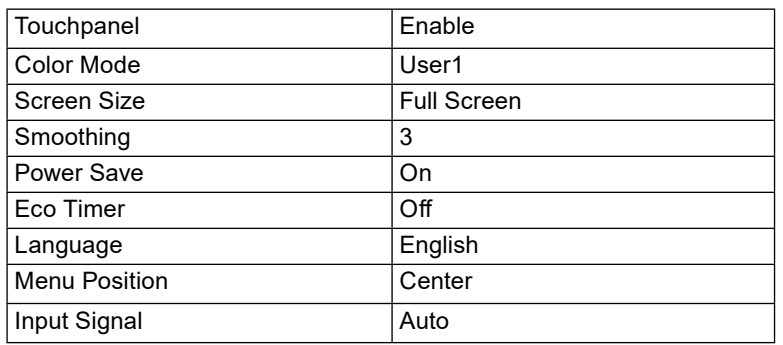

## **●Accessories**

<span id="page-34-0"></span>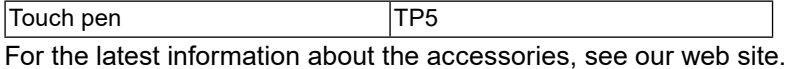

[www.eizoglobal.com](https://www.eizoglobal.com)

## **Appendix**

## **Trademark**

The terms HDMI and HDMI High-Definition Multimedia Interface, and the HDMI Logo are trademarks or registered trademarks of HDMI Licensing, LLC in the United States and other countries.

The DisplayPort Compliance Logo and VESA are registered trademarks of the Video Electronics Standards Association.

The SuperSpeed USB Trident Logo is a registered trademark of USB Implementers Forum, Inc.

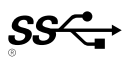

Kensington and Microsaver are registered trademarks of ACCO Brands Corporation.

Thunderbolt is a trademark of Intel Corporation in the United States and/or other countries. Microsoft and Windows are registered trademarks of Microsoft Corporation in the United States and other countries.

Adobe is a registered trademark of Adobe Systems Incorporated in the United States and other countries.

Apple, macOS, Mac OS, OS X, Macintosh and ColorSync are registered trademarks of Apple Inc. EIZO, the EIZO Logo, ColorEdge, DuraVision, FlexScan, FORIS, RadiCS, RadiForce, RadiNET, Raptor and ScreenManager are registered trademarks of EIZO Corporation in Japan and other countries. ColorEdge Tablet Controller, ColorNavigator, CuratOR, EcoView NET, EIZO EasyPIX, EIZO Monitor Configurator, EIZO ScreenSlicer, G-Ignition, i •Sound, Quick Color Match, RadiLight, Re/Vue, Screen Administrator, Screen InStyle and UniColor Pro are trademarks of EIZO Corporation.

All other company and product names are trademarks or registered trademarks of their respective owners.

## **License**

The bitmap font used for this product is designed by Ricoh Industrial Solutions Inc.

## **Medical Standards**

- It shall be assured that the final system is in compliance to IEC60601-1 requirement, when designing and using a device utilizing this product for healthcare applications.
- Power supplied equipment can emit electromagnetic waves, that could influence, limit or result in malfunction of the monitor. Install the equipment in a controlled environment, where such effects are avoided.

### **Classification of Equipment**

- Type of protection against electric shock: Class I
- EMC class: IEC60601-1-2 Group 1 Class B
- Mode of operation: Continuous
- IP Class: IPX0

## **FCC Declaration of Conformity**

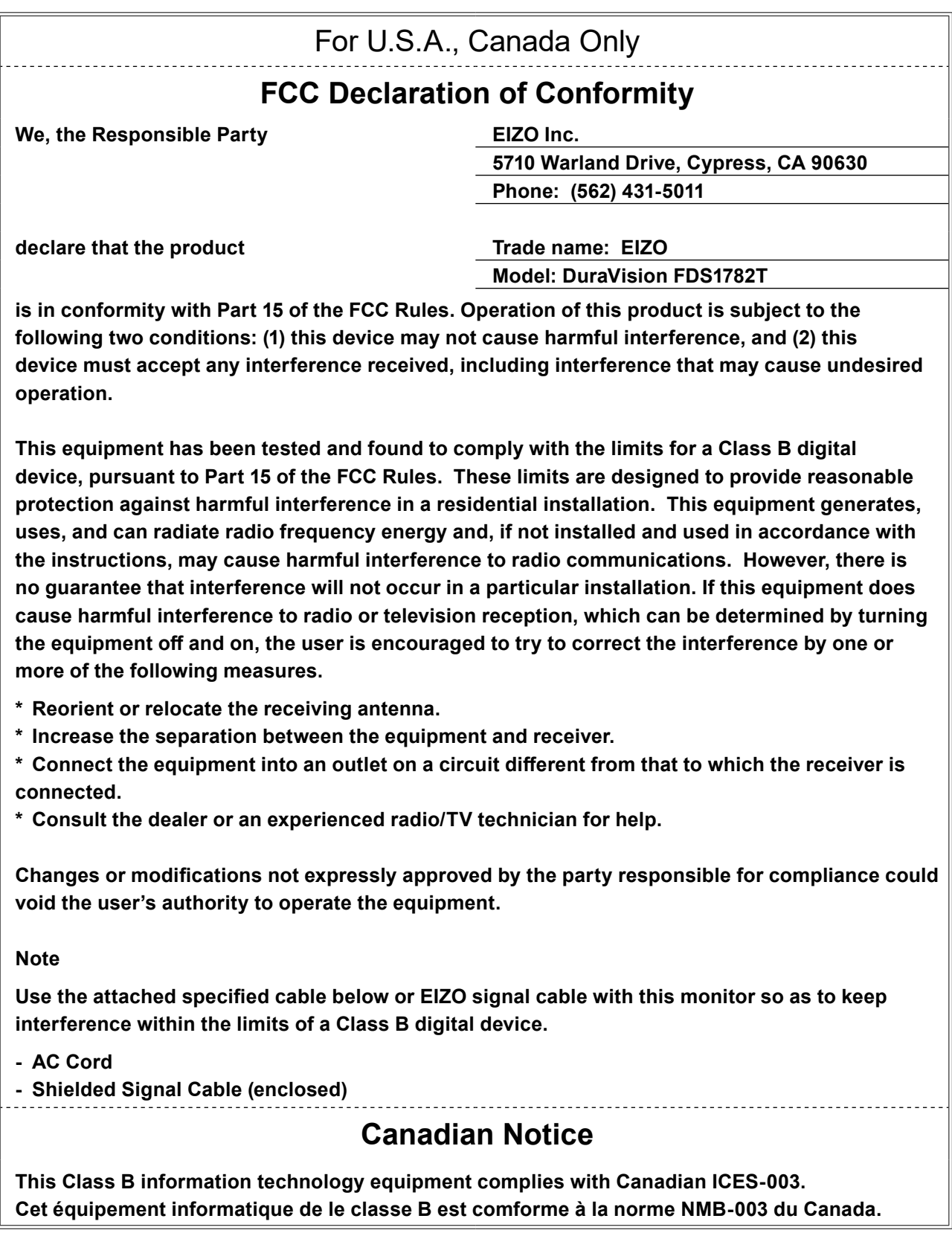

. . . . . . . . . . . .

## **EMC Information**

The DuraVision FDS1782T has a performance that appropriately displays medical images.

#### **Environments of Intended Use**

The DuraVision FDS1782T is intended to be used in the following environments.

• Professional healthcare facility environments such as clinics and hospitals

The following environments are not suitable for the DuraVision FDS1782T to be used:

- Home healthcare environments
- In the vicinity of high-frequency surgical equipments such as electrosurgical knives
- In the vicinity of short-wave therapy equipments
- RF shielded room of the medical equipment systems for MRI
- In shielded location Special environments
- Installed in vehicles including ambulances
- Other special environment

## **WARNING**

**The DuraVision FDS1782T requires special precautions regarding EMC and need to be installed. You need to carefully read EMC Information and the "PRECAUTIONS" section in this document, and observe the following instructions when installing and operating the product.**

**The DuraVision FDS1782T should not be used adjacent to or stacked with other equipment. If adjacent or stacked use is necessary, the equipment or system should be observed to verify normal operation in the configuration in which it will be used.**

**When using a portable RF communication equipment, keep it 30 cm (12 inches) or more away from any part, including cables, of the DuraVision FDS1782T. Otherwise, degradation of the performance of this equipment could result.**

**Anyone who connects additional equipment to the signal input part or signal output parts, configuring a medical system, is responsible that the system complies with the requirements of IEC60601-1-2.**

**Do not touch the signal input/output connectors while using the DuraVision FDS1782T. Otherwise, the displayed image may be affected.**

**Be sure to use the cables attached to the product, or cables specified by EIZO.**

**Use of cables other than those specified or provided by EIZO of this equipment could result in increased electromagnetic emissions or decreased electromagnetic immunity of this equipment and improper operation.**

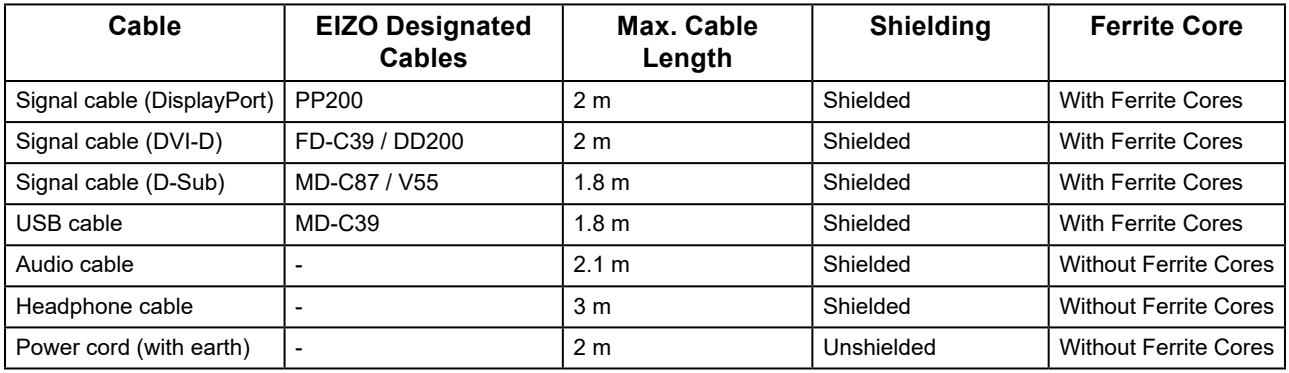

## **Technical Descriptions**

### **Electromagnetic emissions**

The DuraVision FDS1782T is intended for use in the electromagnetic environment specified below. The customer or the user of the DuraVision FDS1782T should assure that it is used in such an environment.

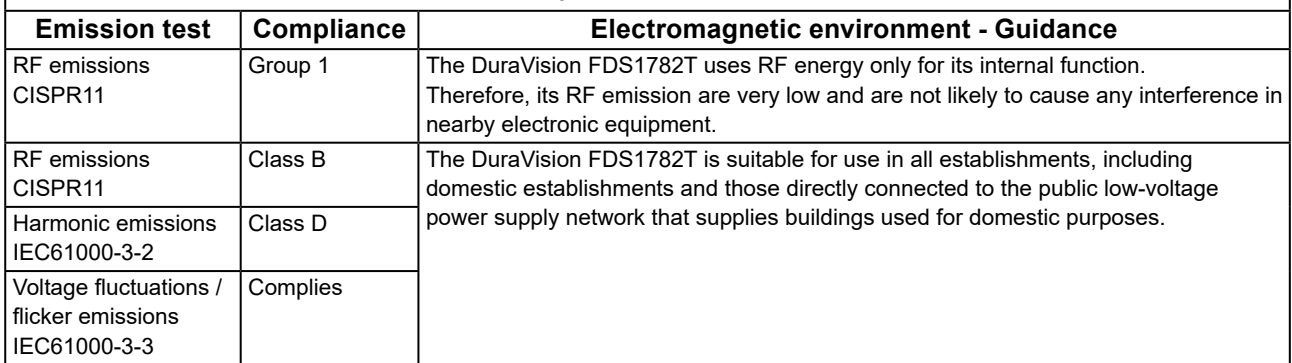

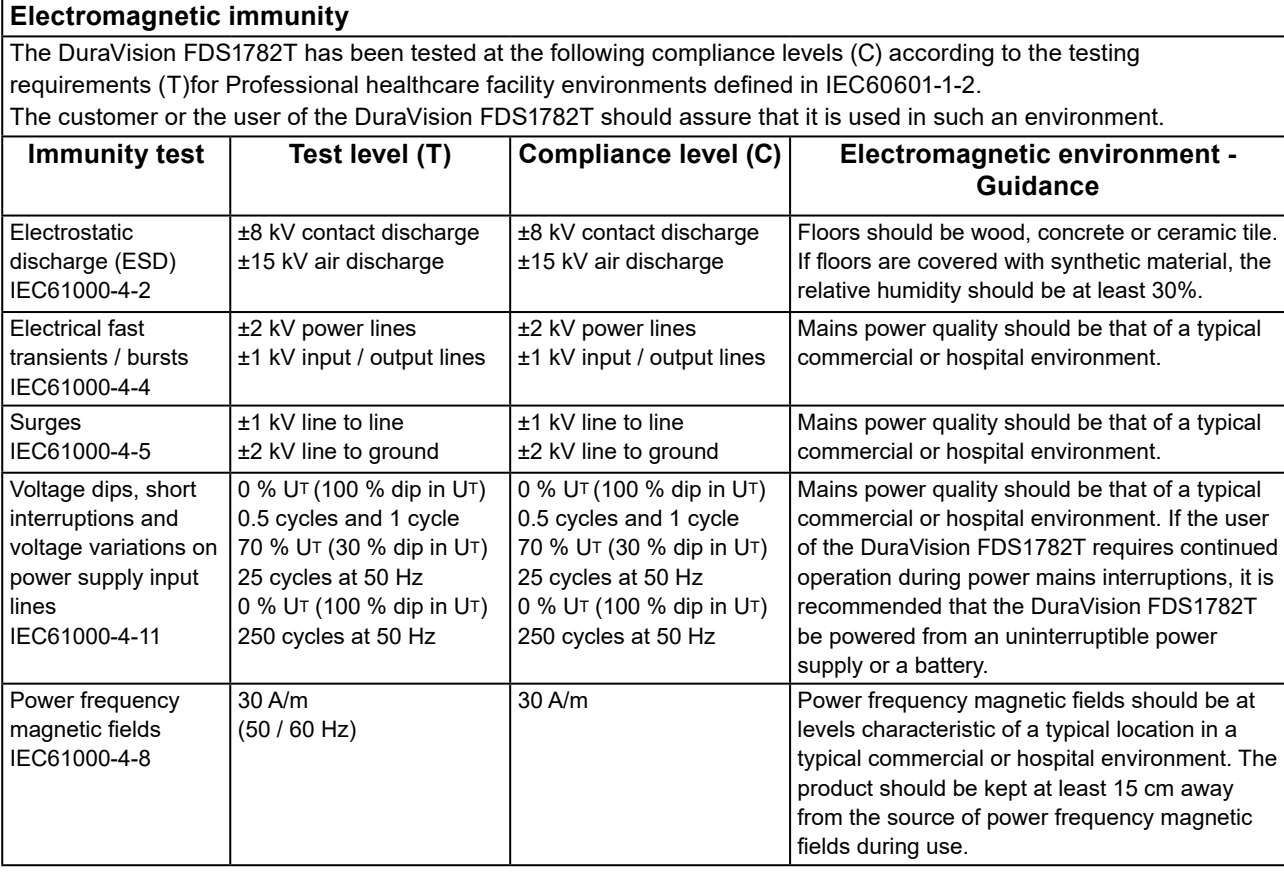

#### **Electromagnetic immunity** The DuraVision FDS1782T has been tested at the following compliance levels (C) according to the testing requirements (T)for Professional healthcare facility environments defined in IEC60601-1-2. The customer or the user of the DuraVision FDS1782T should assure that it is used in such an environment. **Immunity test Test level (T) Compliance level Electromagnetic environment - (C) Guidance** Portable and mobile RF communications equipment should be used no closer to any part of the DuraVision FDS1782T, including cables, than the recommended separation distance calculated from the equation applicable to the frequency of the transmitter. Recommended separation distance Conducted 3 Vrms  $\vert d = 1.2\sqrt{P}$ 3 Vrms disturbances induced 150 kHz - 80 MHz by RF fields IEC61000-4-6 6 Vrms 6 Vrms d =  $1.2\sqrt{P}$ ISM a) bands between 150 kHz and 80 MHz Radiated RF fields 3 V/m 3 V/m  $\vert d = 1.2\sqrt{P}$ , 80 MHz - 800 MHz IEC61000-4-3 80 MHz - 2.7 GHz d = 2.3√P, 800 MHz - 2.7 GHz Where "P" is the maximum output power rating of the transmitter in watts (W) according to the transmitter manufacturer and "d" is the recommended separation distance in meters (m). Field strengths from fixed RF transmitters, as determined by an electromagnetic site survey b), should be less than the compliance level in each frequency range <sup>c)</sup>. Interference may occur in the vicinity of equipment marked with the following symbol.  $((\underline{\bullet})$ Note 1  $\bigcup$  is the a.c. mains voltage prior to application of the test level. Note 2 At 80 MHz and 800 MHz, the higher frequency range applies. Note 3 These guidelines regarding conducted disturbances induced by RF fields or radiated RF fields may not apply in all situations. Electromagnetic propagation is affected by absorption and reflection from structures, objects and people. a) The ISM (industrial, scientific and medical) bands between 150 kHz and 80 MHz are 6.765 MHz to 6.795 MHz, 13.553 MHz to 13.567 MHz, 26.957 MHz to 27.283 MHz, and 40.66 MHz to 40.70 MHz. b) Field strengths from fixed transmitters, such as base stations for radio (cellular/cordless) telephones and land mobile

radios, amateur radio, AM and FM radio broadcast and TV broadcast cannot be predicted theoretically with accuracy. To assess the electromagnetic environment due to fixed RF transmitters, an electromagnetic site survey should be considered. If the measured field strength in the location in which the DuraVision FDS1782T is used exceeds the applicable RF compliance level above, the DuraVision FDS1782T should be observed to verify normal operation. If abnormal performance is observed, additional measures may be necessary, such as reorienting or relocating the DuraVision FDS1782T.

c) Over the frequency range 150 kHz to 80 MHz, field strengths should be less than 3 V/m.

#### **Recommended separation distances between portable or mobile RF communication equipment and the DuraVision FDS1782T**

The DuraVision FDS1782T is intended for use in an electromagnetic environment in which radiated RF disturbances are controlled. The customer or the user of the DuraVision FDS1782T can help prevent electromagnetic interference by maintaining a minimum distance (30 cm) between portable and mobile RF communications equipment (transmitters) and the DuraVision FDS1782T.

The DuraVision FDS1782T has been tested at the following compliance levels (C) according to the testing requirements (T) of immunity to proximity fields from the following RF wireless communication services.

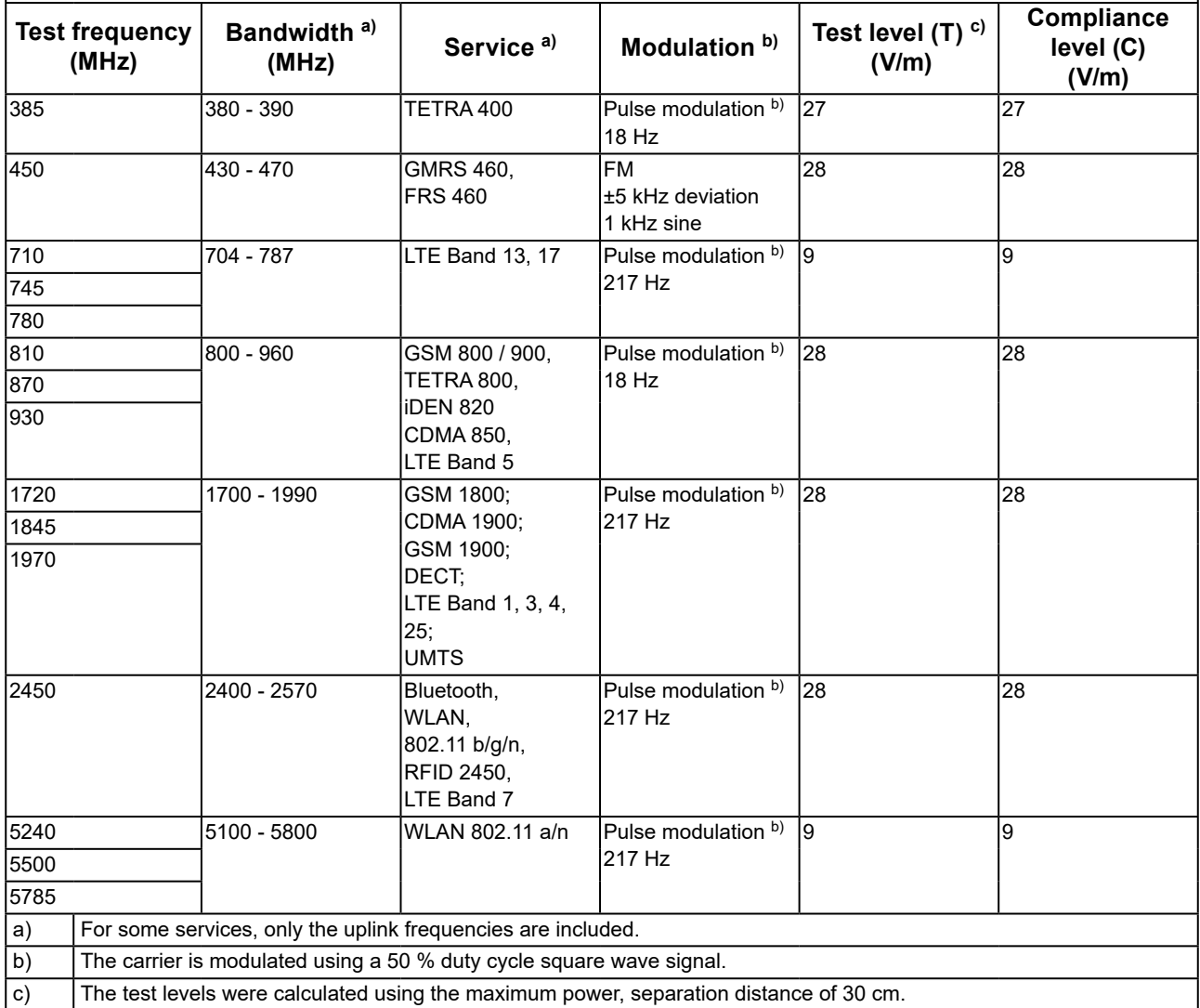

The customer or the user of the DuraVision FDS1782T can help prevent interference from proximity magnetic fields by maintaining the minimum distance (15 cm) between RF transmitters and the DuraVision FDS1782T. The DuraVision FDS1782T has been tested at the following conformance levels(C) according to the testing requirements(T) of immunity to proximity magnetic fields in the table below.

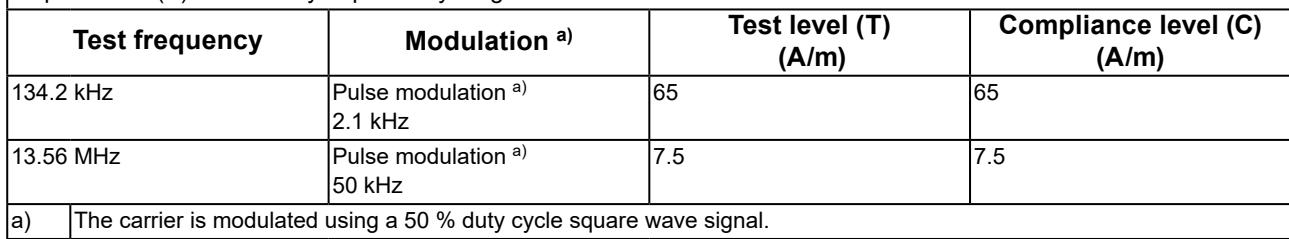

For other portable and mobile RF communication equipments (transmitters), minimum distance between portable and mobile RF communications equipment (transmitters) and the DuraVision FDS1782T as recommended below, according to the maximum output power of the communications equipment.

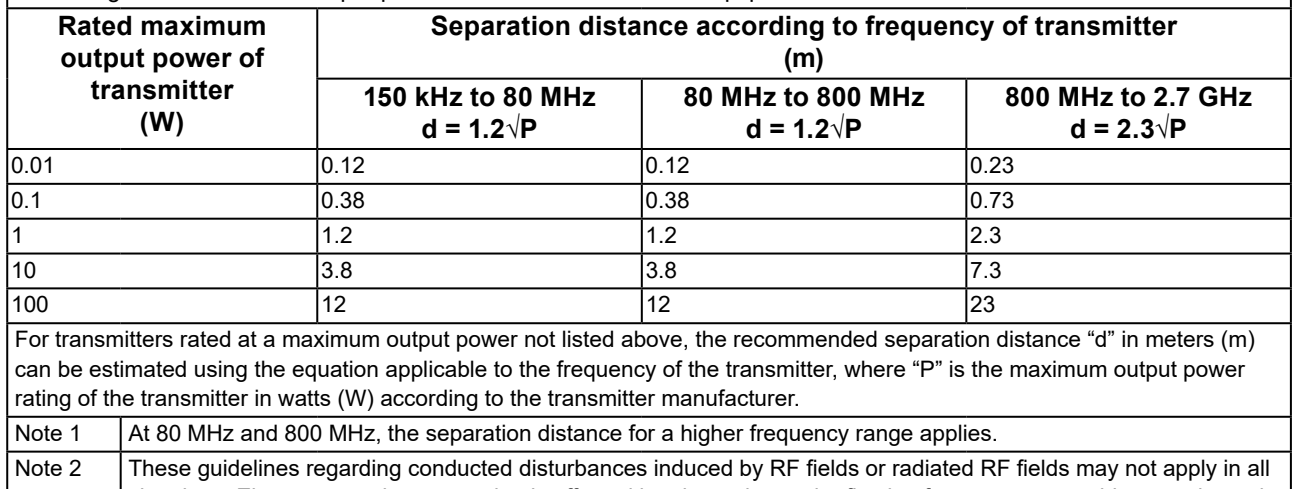

situations. Electromagnetic propagation is affected by absorption and reflection from structures, objects and people.

 $\mathsf{I}$ 

**LIMITED WARRANTY**

EIZO Corporation (hereinafter referred to as "**EIZO**") and distributors authorized by EIZO (hereinafter referred to as the "**Distributors**") warrant, subject to and in accordance with the terms of this limited warranty (hereinafter referred to as the "**Warranty**"), to the original purchaser (hereinafter referred to as the "**Original Purchaser**") who purchased the product specified in this document (hereinafter referred to as the "**Product**") from EIZO or Distributors, that EIZO and Distributors shall, at their sole discretion, either repair or replace the Product at no charge if the Original Purchaser becomes aware within the Warranty Period (defined below) that the Product malfunctions or is damaged in the course of normal use of the Product in accordance with the description in the instruction manual attached to the Product (hereinafter referred to as the "**User's Manual**").

The period of this Warranty is three (3) years from the date of purchase of the Product (hereinafter referred to as the "**Warranty Period**"). EIZO and Distributors shall bear no liability or obligation with regard to the Product in relation to the Original Purchaser or any third parties other than as provided under this Warranty.

EIZO and Distributors will cease to hold or store any parts (excluding design parts) of the Product upon expiration of seven (7) years after the production of the Product is discontinued. In repairing the monitor, EIZO and Distributors will use renewal parts which comply with our QC standards. If the unit cannot be repaired due to its condition or the stockout of a relevant part, EIZO and Distributors may offer the replacement by a product with equivalent performance instead of repairing it.

The Warranty is valid only in the countries or territories where the Distributors are located. The Warranty does not restrict any legal rights of the Original Purchaser.

Notwithstanding any other provision of this Warranty, EIZO and Distributors shall have no obligation under this Warranty whatsoever in any of the cases as set forth below:

- (a) Any defect of the Product caused by freight damage, modification, alteration, abuse, misuse, accident, incorrect installation, disaster, faulty maintenance and/or improper repair by third party other than EIZO and Distributors;
- (b) Any incompatibility of the Product due to possible technical innovations and/or regulations;
- (c) Any deterioration of the sensor;
- (d) Any defect of the Product caused by external equipment;
- (e) Any defect of the Product on which the original serial number has been altered or removed;
- (f) Any normal deterioration of the product, particularly that of consumables, accessories, and/or attachments (e.g. buttons, rotating parts, cables, User's Manual, etc.);
- (g) Any deformation, discoloration, and/or warp of the exterior of the product including that of the surface of the LCD panel;
- (h) Any defect of the Product caused by placement in a location where it may be affected by strong vibration or shocks;
- (i) Any defect of the Product caused by liquid leaking from battery; and
- (j) Any deterioration of display performance caused by the deterioration of expendable parts such as the LCD panel<br>and/or backlight, etc. (e.g. changes in brightness, changes in brightness uniformity, changes in color, c color uniformity, defects in pixels including burnt pixels, etc.).

To obtain service under the Warranty, the Original Purchaser must deliver the Product, freight prepaid, in its original package or other adequate package affording an equal degree of protection, assuming the risk of damage and/or loss in transit, to the local Distributor. The Original Purchaser must present proof of purchase of the Product and the date of such purchase when requesting services under the Warranty.

The Warranty Period for any replaced and/or repaired product under this Warranty shall expire at the end of the original Warranty Period.

EIZO OR DISTRIBUTORS ARE NOT RESPONSIBLE FOR ANY DAMAGE TO, OR LOSS OF, DATA OR OTHER INFORMATION STORED IN ANY MEDIA OR ANY PART OF ANY PRODUCT RETURNED TO EIZO OR DISTRIBUTORS FOR REPAIR.

EIZO AND DISTRIBUTORS MAKE NO FURTHER WARRANTIES, EXPRESSED OR IMPLIED, WITH RESPECT TO THE PRODUCT AND ITS QUALITY, PERFORMANCE, MERCHANTABILITY OR FITNESS FOR ANY PARTICULAR USE. IN NO EVENT SHALL EIZO OR DISTRIBUTORS BE LIABLE FOR ANY INCIDENTAL, INDIRECT, SPECIAL, CONSEQUENTIAL OR OTHER DAMAGE WHATSOEVER (INCLUDING, WITHOUT LIMITATION, DAMAGES FOR LOSS OF PROFIT, BUSINESS INTERRUPTION, LOSS OF BUSINESS INFORMATION, OR ANY OTHER PECUNIARY LOSS) ARISING OUT OF THE USE OR INABILITY TO USE THE PRODUCT OR IN ANY CONNECTION WITH THE PRODUCT, WHETHER BASED ON CONTRACT, TORT, NEGLIGENCE, STRICT LIABILITY OR OTHERWISE, EVEN IF EIZO OR DISTRIBUTORS HAVE BEEN ADVISED OF THE POSSIBILITY OF SUCH DAMAGES. THIS EXCLUSION ALSO INCLUDES ANY LIABILITY WHICH MAY ARISE OUT OF THIRD PARTY CLAIMS AGAINST THE ORIGINAL PURCHASER. THE ESSENCE OF THIS PROVISION IS TO LIMIT THE POTENTIAL LIABILITY OF EIZO AND DISTRIBUTORS ARISING OUT OF THIS LIMITED WARRANTY AND/OR SALES.

## **Recycling Information**

## **Recycling Information**

This product, when disposed of, is supposed to be collected and recycled according to your country's legislation to reduce environmental burden. When you dispose of this product, please contact a distributor or an affiliate in your country.

The contact addressees are listed on the EIZO website below. [www.eizoglobal.com](https://www.eizoglobal.com)

For recycling information for customers in Switzerland, please refer to the following website. [www.swico.ch](https://www.swico.ch)

## **Informationen zum Thema Recycling**

Dieses Produkt muss gemäß den Vorschriften Ihres Landes zur Entlastung der Umwelt recyclet werden. Wenden Sie sich bei der Entsorgung dieses Produkts an einen Verteiler oder eine Tochtergesellschaft in Ihrem Land. Die Adressen zur Kontaktaufnahme sind auf der unten angegebenen Website von EIZO aufgeführt. [www.eizoglobal.com](https://www.eizoglobal.com)

Kunden in der Schweiz entnehmen Informationen zum Recycling der folgenden Website: [www.swico.ch](https://www.swico.ch)

### **Informations sur le recyclage**

Ce produit doit être jeté aux points de collecte prévus à cet effet et recyclé conformément à la législation de votre pays, afin de réduire l'impact sur l'environnement. Lorsque vous jetez ce produit, veuillez contacter un distributeur ou une société affiliée de votre pays.

Les adresses des distributeurs sont répertoriées sur le site Web EIZO ci-dessous. [www.eizoglobal.com](https://www.eizoglobal.com)

Pour les clients en Suisse, veuillez consulter le site Web suivant afin d'obtenir des informations sur le recyclage. [www.swico.ch](https://www.swico.ch)

## **Información sobre reciclaje**

Este producto debe desecharse y reciclarse según la legislación del país para reducir el impacto medioambiental. Cuando desee deshacerse de este producto, póngase en contacto con un distribuidor o una filial de su país. Encontrará las direcciones de contacto en el sitio web de EIZO que se indica a continuación. [www.eizoglobal.com](https://www.eizoglobal.com)

## **Informazioni sul riciclaggio**

Per lo smaltimento e il riciclaggio del presente prodotto, attenersi alle normative vigenti nel proprio paese per ridurre l'impatto ambientale. Per lo smaltimento, rivolgersi ad un distributore o un affiliato presenti nel proprio paese. Gli indirizzi sono elencati nel sito Web EIZO riportato di seguito. [www.eizoglobal.com](https://www.eizoglobal.com)

Per informazioni sul riciclaggio per i clienti in Svizzera, consultare il sito Web riportato di seguito. [www.swico.ch](https://www.swico.ch)

## **Återvinningsinformation**

När denna produkt kasseras ska den hanteras och återvinnas enligt landets föreskrifter för att reducera miljöpåverkan. När du kasserar produkten ska du kontakta en distributör eller representant i ditt land. Kontaktadresserna listas på EIZO-webbplatsen nedan. [www.eizoglobal.com](https://www.eizoglobal.com)

## **Πληροφορίες ανακύκλωσης**

Το προϊόν αυτό, όταν απορρίπτεται, πρέπει να συλλέγεται και να ανακυκλώνεται σύμφωνα με τη νομοθεσία της χώρας σας έτσι ώστε να μην επιβαρύνει το περιβάλλον. Για να απορρίψετε το προϊόν, επικοινωνήστε με έναν αντιπρόσωπο ή μια θυγατρική εταιρεία στη χώρα σας.

Οι διευθύνσεις επικοινωνίας αναγράφονται στην τοποθεσία web της EIZO παρακάτω. [www.eizoglobal.com](https://www.eizoglobal.com)

### **Сведения по утилизации**

По истечении срока службы данного продукта его следует принести на сборный пункт и утилизировать в соответствии с действующими предписаниями в вашей стране, чтобы уменьшить вредное воздействие на окружающую среду. Прежде чем выбросить данный продукт, обратитесь к дистрибьютору или в местное представительство компании в вашей стране.

Контактные адреса можно найти на веб-узле EIZO.

[www.eizoglobal.com](https://www.eizoglobal.com)

### **Informatie over recycling**

Wanneer u dit product wilt weggooien, moet het uit milieu-overwegingen worden verzameld en gerecycled volgens de betreffende wetgeving van uw land. Wanneer u dit product wilt weggooien, moet u contact opnemen met een distributeur of een partner in uw land.

De contactadressen worden vermeld op de volgende EIZO-website. [www.eizoglobal.com](https://www.eizoglobal.com)

### **Informação sobre reciclagem**

Este produto, quando o deitar fora, deve ser recolhido e reciclado de acordo com a legislação do seu país para reduzir a poluição. Quando deitar fora este produto, contacte um distribuidor ou uma filial no seu país. Os endereços de contacto estão listados no website do EIZO, abaixo. [www.eizoglobal.com](https://www.eizoglobal.com)

## **Oplysninger om genbrug**

Dette produkt forventes ved bortskaffelse at blive indsamlet og genbrugt i overensstemmelse med lovgivningen i dit land for at reducere belastningen af miljøet. Når du bortskaffer denne produkt, skal du kontakte en distributør eller et tilknyttet selskab i dit land.

Adresserne på kontaktpersonerne er angivet på EIZO's websted nedenfor. [www.eizoglobal.com](https://www.eizoglobal.com)

## **Kierrätystä koskevia tietoja**

Tuote tulee hävittää kierrättämällä maan lainsäädännön mukaisesti ympäristön kuormittumisen vähentämiseksi. Kun hävität tuotteen, ota yhteyttä jälleenmyyjään tai tytäryhtiöön maassasi. Yhteystiedot löytyvät EIZOn Internet-sivustolta. [www.eizoglobal.com](https://www.eizoglobal.com)

### **Wykorzystanie surowców wtórnych**

Ten produkt po zużyciu powinien być zbierany i przetwarzany zgodnie z krajowymi przepisami dotyczącymi ochrony środowiska. Wyrzucając ten produkt, należy skontaktować się z lokalnym dystrybutorem lub partnerem. Adresy kontaktowe można znaleźć we wskazanej poniżej witrynie internetowej firmy EIZO. [www.eizoglobal.com](https://www.eizoglobal.com)

### **Informace o recyklaci**

Při likvidaci produktu musí být produkt vyzvednut a recyklován podle zákonů příslušné země, aby nedocházelo k zatěžování životního prostředí. Zbavujete-li se produktu, kontaktujte distributora nebo pobočku ve své zemi. Kontaktní adresy jsou uvedeny na následující webové stránce společnosti EIZO. [www.eizoglobal.com](https://www.eizoglobal.com)

### **Ringlussevõtu alane teave**

Keskkonnakoormuse vähendamiseks tuleks kasutatud tooted kokku koguda ja võtta ringlusse vastavalt teie riigi seadustele. Kui kõrvaldate käesoleva toote, võtke palun ühendust turustaja või filiaaliga oma riigis. Kontaktisikud on toodud EIZO veebilehel järgmisel aadressil: [www.eizoglobal.com](https://www.eizoglobal.com)

## **Újrahasznosítási információ**

Jelen terméket, amikor eldobjuk, az illető ország törvényei alapján kell összegyűjteni és újrahasznosítani, hogy csökkentsük a környezet terhelését. Amikor ezt a terméket eldobja, kérjük lépjen kapcsolatba egy országon belüli forgalmazóval vagy társvállalkozással.

A kapcsolat címei az EIZO alábbi weboldalán találhatók felsorolva: [www.eizoglobal.com](https://www.eizoglobal.com)

## **Podatki o recikliranju**

Ob koncu uporabe odslužen izdelek izročite na zbirno mesto za recikliranje v skladu z okoljevarstveno zakonodajo vaše države. Prosimo, da se pri odstranjevanju izdelka obrnete na lokalnega distributerja ali podružnico. Kontaktni naslovi so objavljeni na spodaj navedenih spletnih straneh EIZO: [www.eizoglobal.com](https://www.eizoglobal.com)

## **Informácie o recyklácii**

Pri likvidácii musí byť tento výrobok recyklovaný v súlade s legislatívou vašej krajiny, aby sa znížilo zaťaženie životného prostredia. Keď sa chcete zbaviť tohto výrobku, kontaktujte prosím distribútora alebo pobočku vo vašej krajine. Zoznam kontaktných adries je uvedený na nasledovnej webovej stránke firmy EIZO: [www.eizoglobal.com](https://www.eizoglobal.com)

## **Pārstrādes informācija**

Utilizējot šo produktu, tā savākšana un pārstrāde veicama atbilstoši jūsu valsts likumdošanas prasībām attiecībā uz slodzes uz vidi samazināšanu. Lai veiktu šī produkta utilizāciju, sazinieties ar izplatītāju vai pārstāvniecību jūsu valstī. Kontaktadreses ir norādītas zemāk minētajā EIZO tīmekļa vietnē. [www.eizoglobal.com](https://www.eizoglobal.com)

## **Informacija apie grąžinamąjį perdirbimą**

Šalinant (išmetant) šiuos gaminius juos reikia surinkti ir perdirbti grąžinamuoju būdu pagal jūsų šalies teisės aktus, siekiant sumažinti aplinkos teršimą. Kai reikia išmesti šį gaminį, kreipkitės į jūsų šalyje veikiančią gaminių pardavimo atstovybę arba jos filialą.

Kontaktiniai adresatai nurodyti EIZO interneto svetainėje. [www.eizoglobal.com](https://www.eizoglobal.com)

### **Информация относно рециклиране**

При изхвърлянето на този продукт се предлага събирането и рециклирането му съобразно законите на вашата страна за да се намали замърсяването на околната среда. Когато искате да се освободите от този продукт, моля свържете се с търговския му представител или със съответните органи отговарящи за това във вашата страна.

Данните за връзка с нас са описани на следния Интернет сайт на EIZO: [www.eizoglobal.com](https://www.eizoglobal.com)

### **Informaţie referitoare la reciclare**

Acest produs, când debarasat, trebuie colectat şi reciclat conform legislaţiei ţării rspective ca să reducem sarcina mediului. Când se debarasează de acest produs, vă rugăm să contactați un distribuitor sau un afiliat al tării respective. Adresele de contact le găsiți pe pagina de web al EIZO: [www.eizoglobal.com](https://www.eizoglobal.com)

## معلومات عن اعادة التدوير

عند التخلص من هذا المنتج، من الضروري تجميعه واعادة تدويره وفقاً للقوانين المتبعة في بلدك لتقليل العبء المسلط على البيئة. عندما تتخلص من هذا المنتج، يرجى الاتصال بموزع أو طرف منتسب إليه في بلدك. عناوين الاتصال مدرجة في موقع ايزو EIZO ادناه على شبكة الانترنت.

[www.eizoglobal.com](https://www.eizoglobal.com)

### **Geri Dönüşüm Bilgisi**

Bu ürünün, atılacağı zaman, ülkenizin çevre kirliliğinin azaltılması konusundaki mevzuatına göre toplanması ve yeniden değerlendirilmesi gerekmektedir. Ürünü atacağınız zaman lütfen ülkenizdeki bir distribütör veya ilgili kuruluşla temasa geçiniz.

İrtibat adresleri aşağıdaki EIZO web sitesinde verilmiştir. [www.eizoglobal.com](https://www.eizoglobal.com)

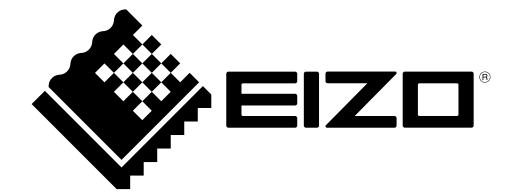

00N0N470AZ UM-FDS1782T